#### **Matej, Prskalo**

#### **Undergraduate thesis / Završni rad**

**2019**

*Degree Grantor / Ustanova koja je dodijelila akademski / stručni stupanj:* **University of Zagreb, Faculty of Organization and Informatics / Sveučilište u Zagrebu, Fakultet organizacije i informatike**

*Permanent link / Trajna poveznica:* <https://urn.nsk.hr/urn:nbn:hr:211:258837>

*Rights / Prava:* [Attribution 3.0 Unported](http://creativecommons.org/licenses/by/3.0/) / [Imenovanje 3.0](http://creativecommons.org/licenses/by/3.0/)

*Download date / Datum preuzimanja:* **2025-02-26**

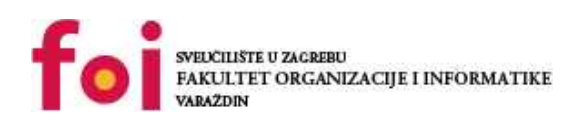

*Repository / Repozitorij:*

[Faculty of Organization and Informatics - Digital](https://repozitorij.foi.unizg.hr) **[Repository](https://repozitorij.foi.unizg.hr)** 

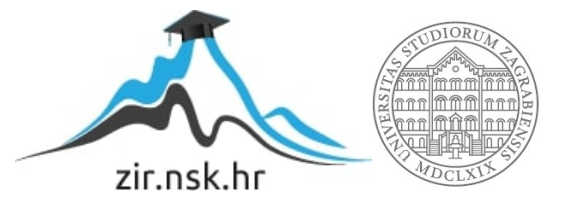

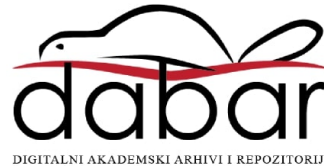

## **SVEUČILIŠTE U ZAGREBU FAKULTET ORGANIZACIJE I INFORMATIKE V A R A Ž D I N**

**Matej Prskalo**

# **Fotorealizam u 3D računalnoj grafici**

## **ZAVRŠNI RAD**

**Varaždin, 2019.**

## **SVEUČILIŠTE U ZAGREBU FAKULTET ORGANIZACIJE I INFORMATIKE V A R A Ž D I N**

**Matej Prskalo Matični broj: 43419/14–I Studij: Poslovni sustavi**

# **Fotorealizam u 3D računalnoj grafici**

**ZAVRŠNI RAD**

**Mentor:**

Doc.dr.sc. Dijana Plantak Vukovac

Varaždin, rujan 2019.

## Sadržaj

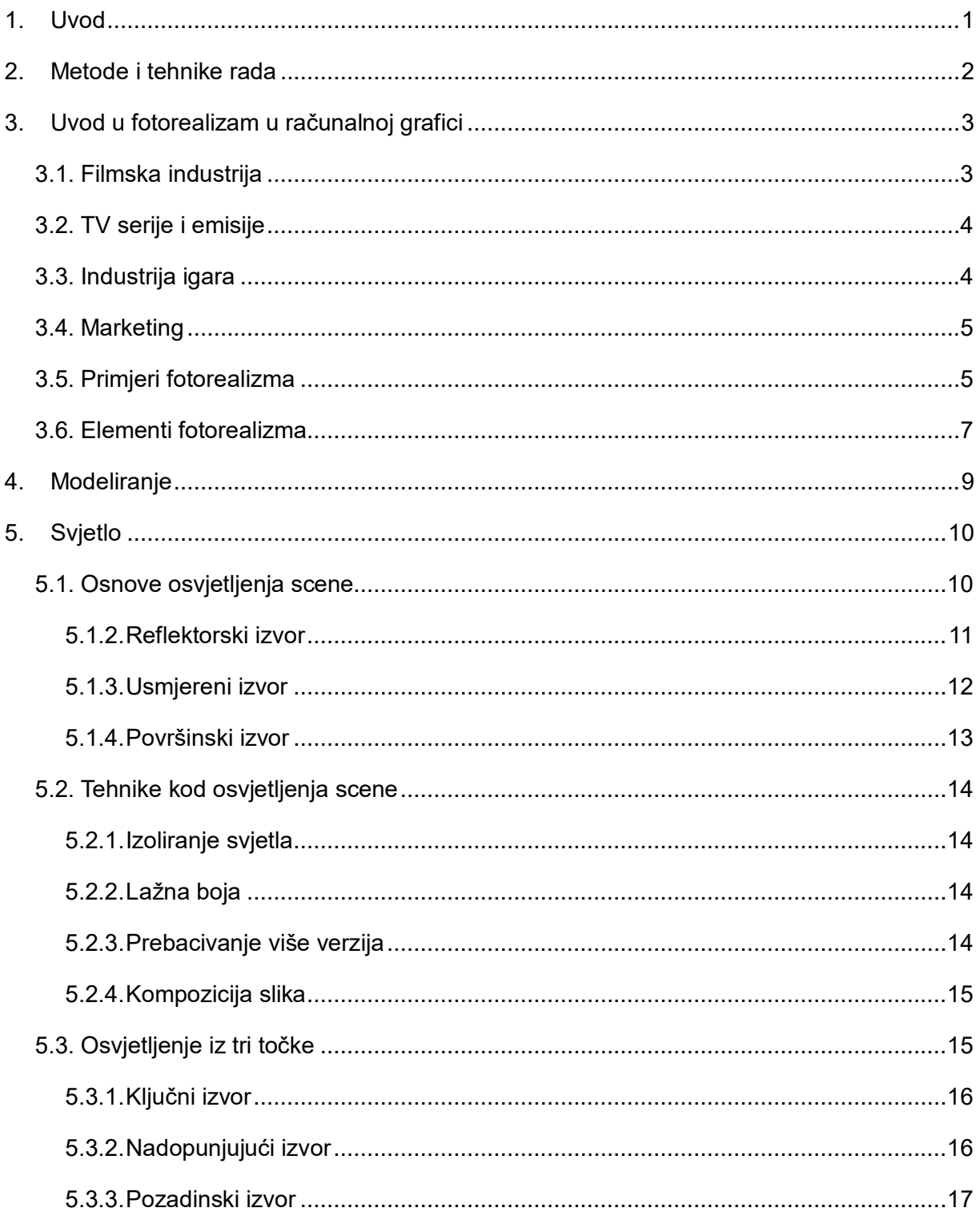

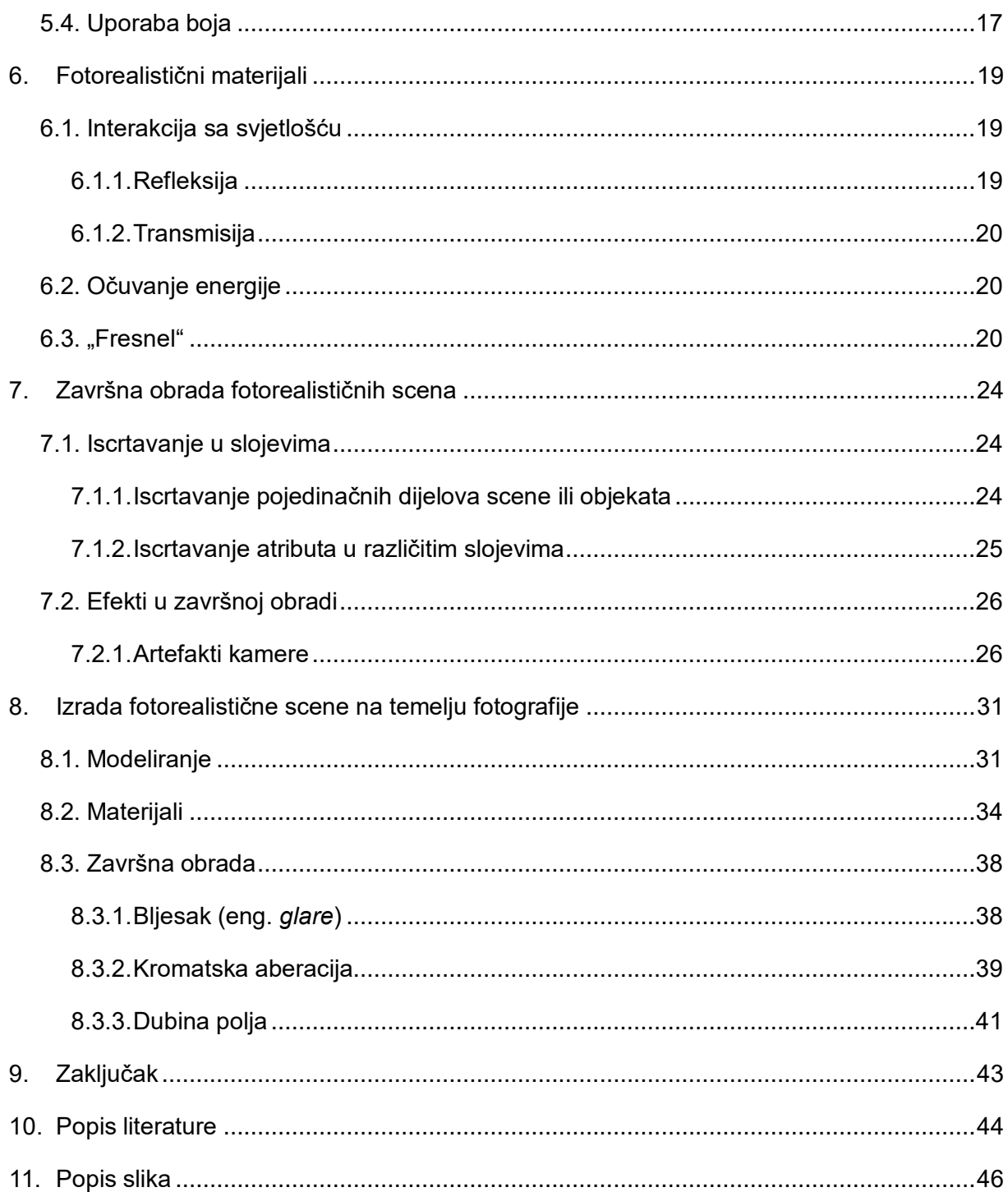

## <span id="page-5-0"></span>**1. Uvod**

Tema završnog rada je fotorealizam u 3D računalnoj grafici i kako ga postići. Kroz rad ću pokušati nekome tko je već upoznat s radom u 3D-u približiti fotorealizam. Na kraju rada čitatelj bi trebao imati ideju kako postići fotorealizam u bilo kojoj 3D aplikaciji. U većini aplikacija se može postići neka vrsta fotorealizma, i nije toliko bitno koju aplikaciju koristimo sve dok ona ima dijelove koji su nužni za fotorealizam.

Fotorealizam se u zadnje vrijeme dosta spominje i sve više se koristi i to je jedan od razloga zašto sam se odlučio pisati o ovoj temi. Za ovu temu sam se odlučio i zato što sam se i sam zainteresirao za fotorealizam i proučavam ga već neko vrijeme. Želja mi je što više naučiti o fotorealizmu u 3D računalnoj grafici i podijeliti to znanje s drugima, a kroz ovaj rad postižem oboje.

Potrudit ću se odgovoriti na pitanja "Što je fotorealizam u 3D računalnoj grafici?" i "Gdje se koristi fotorealizam?" te "Kako postići fotorealizam?" Kako bih to postigao, rad sam podijelio na nekoliko poglavlja. Prvo poglavlje je uvod u fotorealizam u kojem ću ukratko definirati fotorealizam i odgovoriti na pitanje gdje se on koristi te ću kroz primjere pokazati što možemo postići fotorealizmom. Drugo poglavlje je svjetlo u kojem ću dati neke smjernice kako bi dobili dobro i konzistentno osvjetljenje scene. Zatim ću u sljedećem poglavlju spomenuti materijale kojima ćemo dobiti fotorealistični izgled. U poglavlju ukratko opisujem kako se svjetlo ponaša u dodiru s materijalima i kako smo to prebacili u jezik razumljiv računalima. U poglavlju nakon tog opisujem tehnike u završnoj obradi kojima postižemo realističniji izgled dodavanjem nekih detalja i efekata. U zadnjem poglavlju ću opisati kako sam izradio fotorealističnu scenu.

## <span id="page-6-0"></span>**2. Metode i tehnike rada**

Kako bih odgovorio na gore postavljena pitanja, odlučio sam koristiti eksplikativnu metodu analize. Podjelom fotorealizma na dijelove pokušat ću približiti fotorealizam čitatelju.

Tema rada mi je poznata od ranije tako da sam unaprijed imao ideju kako bi podijelio teorijski dio rada. Pretraživanjem i pregledavanjem raznih tekstova i videa na internetu sam potvrdio svoju inicijalnu strukturu. Brzim pregledom teksta sam zaključio je li tekst relevantan za moju temu, odnosno mogu li iskoristiti taj tekst prilikom pisanja rada. Tim korakom sam dobio literaturu koju sam detaljnije proučio.

Za izradu teorijskog dijela rada sam koristio MS Word, Chrome, Zotero i GIMP. MS Word sam koristio u svrhu čitanja literature i pisanja samog rada. Chrom sam koristio kao pretraživač i čitač tekstova PDF formata. Zotero sam koristio prilikom pronalaska literature i formatiranja popisa literature. GIMP sam koristio kako bih prilagodio slike koje sam koristio u tekstu. Za izradu praktičnog dijela rada koristio sam Blender 2.79. i GIMP.

## <span id="page-7-0"></span>**3. Uvod u fotorealizam u računalnoj grafici**

Odgovor na prvo pitanje koje se postavlja: "Što je to fotorealizam u 3D računalnoj grafici?", je malo teže pronaći jer nema dogovorene definicije, već je potrebno uz primjere vidjeti na što mislimo. Jednu od definicija koja obuhvaća srž fotorealizma, navela je Jill Scharr u članku "The Tech Challenges to Photorealistic Games", a uz manje preinake, glasi: "Fotorealizam je pokušaj imitiranja fotografije ili filma s ciljem da krajnji proizvod izgleda što sličnije samoj fotografiji, filmu ili stvarnom svijetu." Problem ove definicije je subjektivnost. Upravo zato ćemo fotorealizam proučiti kroz primjere.

Ako se malo udubimo u pitanje fotorealizma, javlja se pojam pristranosti. Ona se u ovom slučaju odnosi na softver koji se koristi pri iscrtavanju. Iscrtavanje je proces, odnosno računalni algoritam, kojim iz scena u 3D aplikacijama dobivamo sliku. On može biti više ili manje pristran. Kada kažemo pristran mislimo na to koriste li se čisti zakoni fizike u algoritmu ili se koriste neke prečice pri izračunavanju, a proces je pristran ako koristi prečice. U industrijama koje koriste fotorealizam i koje su bitnije za našu temu, uglavnom nema potrebe za prevelikom preciznošću. Zato koristimo pristrane algoritme koji su puno brži, a razlika između pristranih i nepristranih u krajnjem rezultatu je zanemariva. Pristranost je dio ostalih bitnijih dijelova fotorealizma tako da je korisno znati na što se ono odnosi, ali to znanje nije nužno za postizanje fotorealizma. (C. Nichols, 2016.)

Drugo pitanje je : "Gdje koristimo fotorealizam kada se radi o računalnoj grafici?". Može se koristiti u raznim djelatnostima, kao što su filmska industrija, industrija igara itd. (A. Price, 2015.) U nastavku ovog poglavlja opisane su najčešće.

## <span id="page-7-1"></span>**3.1. Filmska industrija**

Filmska industrija koristi računalnu grafiku već dugi niz godina. Začeci uporabe počeli su još 60-ih godina, a prvi značajniji film je Westworld. 80-ih se uporaba računalne grafike uvećala, a iz tog razdoblja imamo puno primjera filmova koji su postali dio kulture (npr. The Terminator, Star Wars, Tron itd.). Sljedeći film koji je uveo veliku promjenu i novu dozu fotorealizma je Jurrasic Park. U filmu su korišteni realistično teksturirani modeli. Nakon toga, veliki skok je bio prvi film koji je u cijelosti izrađen pomoću računalne grafike, Priča s igračkama. Film Titanik je također uveo novosti koje su značajnije, kao što su efekti vode koji su ga učinili realističnijim. 2001. godine se javlja prvi fotorealistični lik u filmu Final Fantasy: The Spirits Within. 2004. godine se javlja snimanje pokreta koje je uvelike poboljšalo animacije. Avatar iz 2009. godine je prvi film koji je koristio snimanje pokreta lica i učinio likove koji su digitalni još

realnijima. Danas se sve te, a i novije tehnologije koriste u gotovo svim filmovima, pa čak i tamo gdje to ne bismo očekivali. (C. Nichols, 2016., Huffpost-Australia, 2016.)

## <span id="page-8-0"></span>**3.2. TV serije i emisije**

Filmska industrija je oduvijek imala bolje i realističnije efekte od TV serija i emisija. Glavni razlog za to su vrijeme i budžet koji filmovi nude. Ali dinamika rada i nove tehnologije su omogućile postizanje istih rezultata i u TV serijama, emisijama i dokumentarcima. (I. Failes, 2016.)

Hodanje s dinosaurima (eng. Walking with dinosaurs) je miniserija kojoj se koristila računalnu grafiku kako bi se postigao izgled fotorealističnih dinosaura. Iako su dinosauri izgledali fotorealistično i dalje su bili manje kvalitete nego u Jurrassic Parku koji je izašao šest godina ranije.

Razvojem tehnologije i općenitim napretkom u procesu izrade fotorealističnih scena povećala se uporaba efekata. Uporaba računalne grafike je postala pristupačnija i popularnija što možemo zaključiti po broju TV serija koje ju koriste (npr. The Walking Dead, Game of Thrones, Westworld itd.) (C. Marsh, 2018.)

## <span id="page-8-1"></span>**3.3. Industrija igara**

Fotorealizam je teže postići u igrama. Razlog toga je što su filmovi unaprijed iscrtani, dok kod igara igrač ima utjecaj na scenu što znači da se scena mora iscrtati u vrlo kratkom vremenu i tu smo ograničeni snagom računala. U nastavku ćemo vidjeti da su nove tehnologije to omogućile. Ipak, određena razina fotorealizma bila je moguća i prije, ali ona je bila ograničena.

Postojala su razna predviđanja što se tiče fotorealizma u igrama, a jedan od glavnih čimbenika je bila tehnologija koja se koristi prilikom osvjetljenja scena u igrama. Da bi se postigao fotorealizam potrebno je koristiti tehnologiju praćenja zraka (eng. Ray Traceing). Ona se koristi u filmskoj industriji već jako dugo, ali to je bilo moguće jer su scene već unaprijed iscrtane dok kod igara to nije tako. Zato je potrebna tehnologija praćenja zraka u stvarnom vremenu (eng. Real Time Ray Traceing). Rješenje je ponudila Nvidia sa svojom RTX tehnologijom i uvelike ubrzala taj proces (Nvidia, 2019.) Osim osvjetljenja postoje još drugi čimbenici kao što su animacije, objekti u sceni i slično. Svi zajedno utječu na realizam igre. (J. Scharr, 2013.)

## <span id="page-9-0"></span>**3.4. Marketing**

Računalna grafika, odnosno fotorealizam, se u marketingu najviše koristi u svrhu vizualizacije proizvoda i vizualizacije arhitekture. Prednosti korištenja računalne grafike nad klasičnim načinom je mogućnost vizualizacije proizvoda i arhitekture koja još ne postoji. Osim toga, vizualizacija uporabom računalne grafike je jeftinija. (John Smith, 2017.)

Primjer vizualizacije proizvoda možemo vidjeti u katalozima kućanskog namještaja. IKEA koristi vizualizaciju računalnom grafikom u većini slučajeva. Razlog toga su prilagodba, cijena, brzina i još neke pogodnosti (ScreenAge, 2017.) Isto vrijedi i za vizualizaciju arhitekture. Uporabom računalne grafike se ubrzava dizajnerski aspekt i za proizvode i za arhitekturu.

## <span id="page-9-1"></span>**3.5. Primjeri fotorealizma**

U ovom poglavlju ćemo vidjeti primjere uporabe fotorealizma u gore spomenutim industrijama.

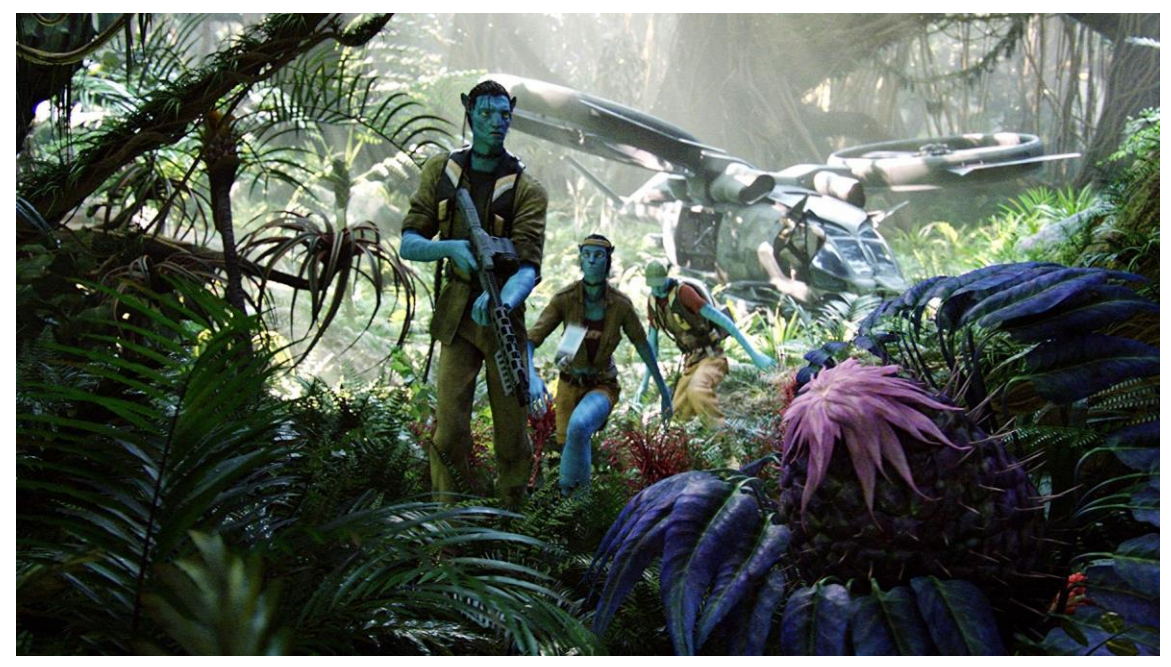

Slika 1. Scena iz filma Avatar (Twentieth Century Fox, 2007.)

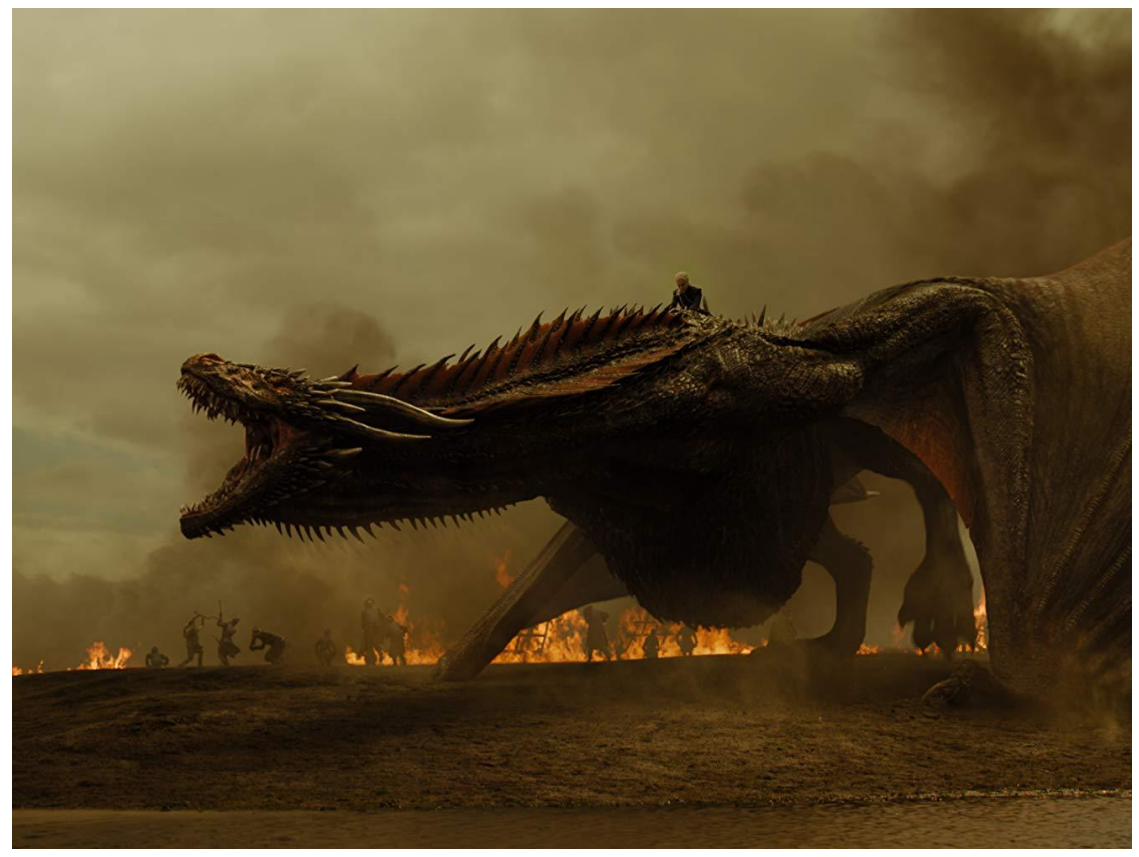

Slika 2. Scena iz TV serije Igra prijestolja (eng. Game of Thrones) (Imdb, 2011.)

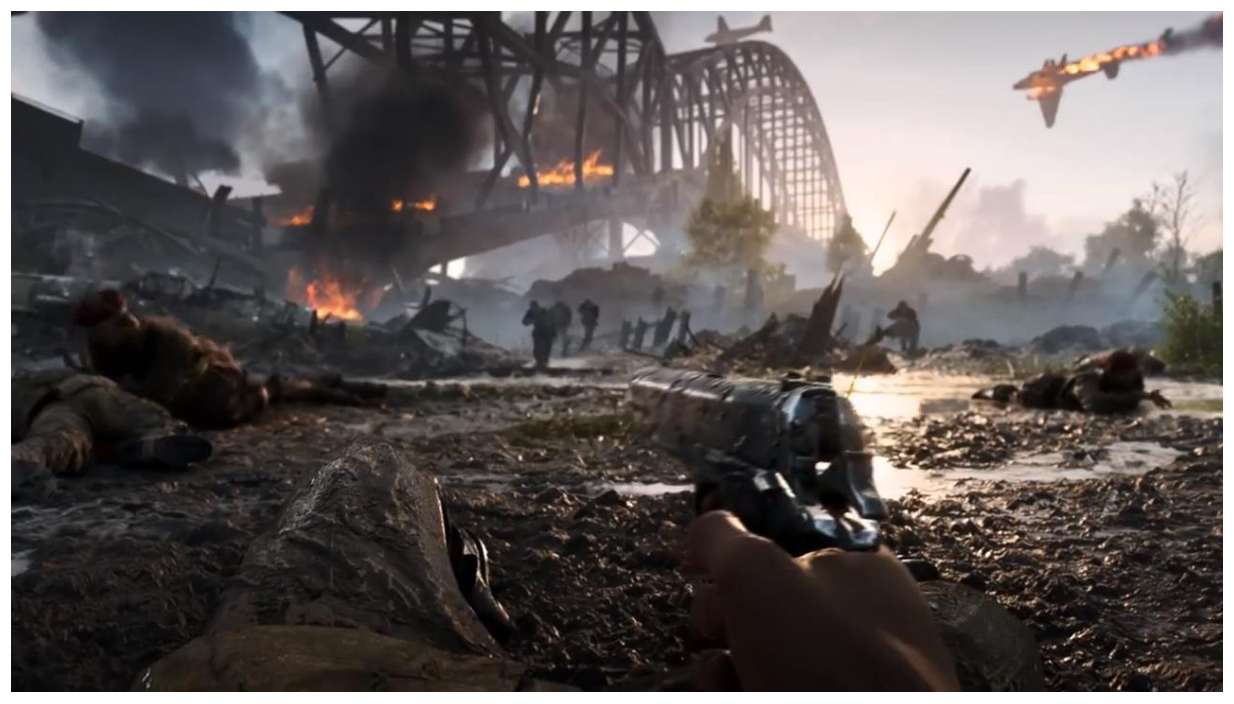

Slika 3. Battlefield 5 (Shacknews, 2018.)

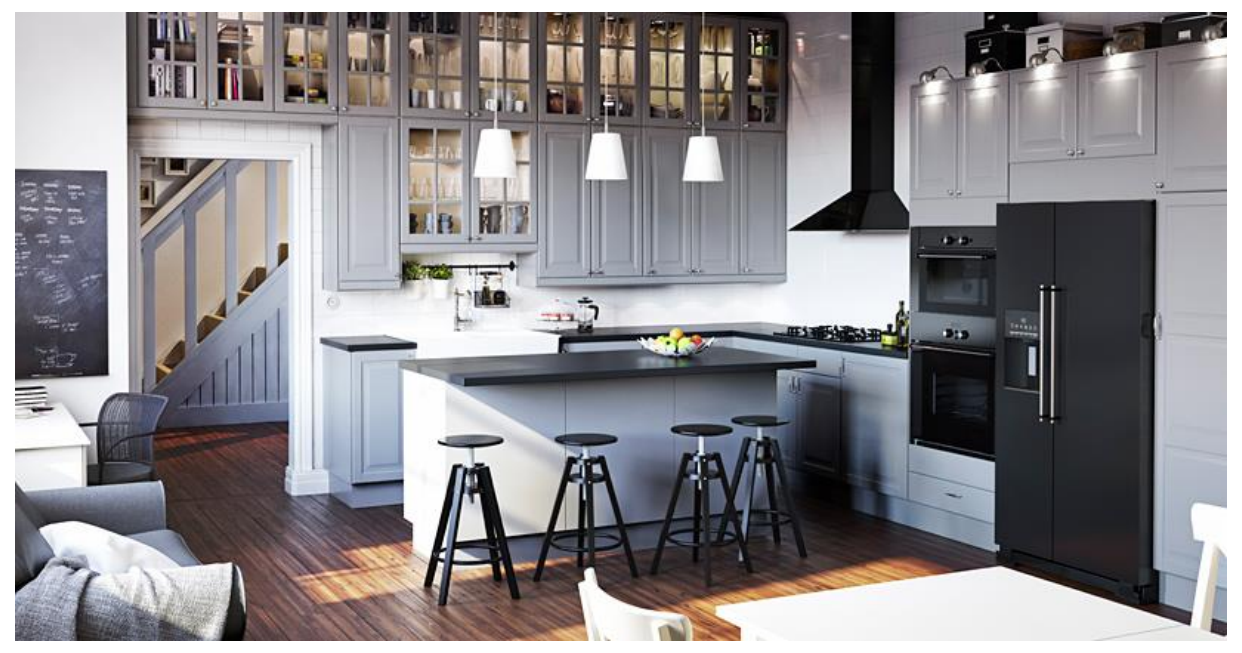

Slika 4. Kuhinja iz kataloga (IKEA, 2014.)

## <span id="page-11-0"></span>**3.6. Elementi fotorealizma**

Kako bi postigli fotorealizam u računalnoj grafici potrebni su određeni koraci. Možemo ih podijeliti na 4 elementa. Uporabom tih elemenata možemo konzistentno postizati fotorealizam. Svaki od koraka nije nužan za postizanje fotorealizma, u nekim slučajevima je moguće postići fotorealizam bez završne obrade, a u nekima bez modeliranja koje je napravljeno s fokusom na fotorealizam.

Modeliranje nije toliko različito od uobičajenog postupka. Objekte u sceni modeliramo onako kako izgledaju u stvarnosti. Naravno, objekti će biti manje detaljni, ali možemo dodati dodatne detalje kada radimo na materijalima. Uz to što modeli trebaju biti što sličniji stvarnima potrebna je još jedan korak, a to je dodavanje zaobljenja na objekt. To je bitno jer u stvarnosti ne postoje savršeno oštri rubovi i svjetlo drugačije reagira. Dodavanjem zaobljenih rubova pokušavamo imitirati taj izgled.

Drugi dio fotorealizma bez kojeg se ne može je svjetlo. Osvjetljenjem scene određujemo što ćemo i kako vidjeti u sceni. U 3D aplikacijama postoji više vrsta izvora koje koristimo kako bi postigli realističan izgled scene. Male promjene svjetla mogu uvelike utjecati na izgled scene i zato je potrebno uložiti veliki dio vremena na osvjetljenje scene kada želimo postići fotorealizam.

Sljedeći dio koji je bitan za fotorealizam su materijali. Raekelboom u svom radu spominje važnost tekstura za postizanje realističnog izgleda. U radu se spominje i definicija

teksture: "Teksture se dvodimenzionalne slike koje se mogu dodati na površinu objekata radi dodavanja detalja". Teksture koje dodajemo na materijale i modele koje koristimo kako bi odredili kako se svjetlost odbija od objekata utječu na izgled objekata u sceni. U kombinaciji sa svjetlom, materijali su najbitniji dio fotorealizma i on se ne može postići ako ne koristimo fotorealistične materijale.

Zadnji dio kojim možemo pridonijeti fotorealizmu je završna obrada. Neke efekte kao što su dubina polja, bljesak i slično lakše je postići u završnoj obradi. Završna obrada je zapravo manipuliranje slikama koje smo iscrtali raznim filtrima i spajanjem s drugim slikama. Dodavanjem tih efekata u nekim scenama može uvelike pridonijeti fotorealizmu, ali u nekim slučajevima to nije nužno.

Kombiniranjem ova četiri dijela moguće je postići fotorealizam. U nastavku ćemo opisati svjetlost, materijale i završnu obradu, a u praktičnom dijelu njihovu primjenu. (A. Price, 2016.)

## <span id="page-13-0"></span>**4. Modeliranje**

Pri izradi fotorealistične scene objekti u sceni trebaju izgledati što sličnije stvarnim objektima. Za izradu objekata najbolje je koristiti što više referenci, bile one u obliku slika, fotografija ili stvarnih objekata koje pokušavamo izmodelirati. Postoji i mogućnost izrade modela pomoću tehnika koje koriste niz fotografija radi stvaranja 3D modela, no u nastavku dajemo smjernice koje su općenite.

Prva je potrebno razmišljati o tome da u stvarnom svijetu ne postoje savršeni oblici. Naše oko je naviklo na te nesavršenosti i objekti u sceni koji izgledaju savršeno izgledaju nerealistično. Zato prilikom izrade objekata treba paziti da svi objekti koji su u neposrednoj blizini kamere imaju neku dozu nesavršenosti. Dobra praksa je svakom modelu dati zaobljene rubove. Tako dobivamo na realizmu jer svjetlost drugačije reagira na rub ako je zaobljen.

Razmjer je druga bitna stvar. Ako naša scena ima objekte koji nisu u dobrom razmjeru scena će izgledati "čudno" i nećemo znati razlog toga. Zato je potrebno koristiti mnogo referenci kako bi nam pomogle izbjeći taj problem. (J. Lampel, 2019.)

Neke opće smjernice su navedene u nastavku. Prva smjernica je da ako nešto ne izgleda kako treba veća je vjerojatnost da je problem u nama nego u aplikaciji. U tom slučaju dobra je praksa udaljiti se od rada i neko vrijeme odmoriti. Kada pogledamo svoj model drugi put imat ćemo novu perspektivu o njemu i moglo bi na pasti na pamet rješenje problema. Druga smjernica je da je osim zaobljenih rubova poželjno dodati još neke nesavršenosti kao što su udubljenja u modelima automobila, bore na licu i slično. Ovisno o tome što pokušavamo izmodelirati, potrebno je pronaći što više referenci i na njima pronaći nesavršenosti koje bi mogli dodati. Još jeda od smjernica je i kritika. Druga osoba nas može uputiti na neke stvari koje možda nismo sami primijetili. (D. Dammelhart, bez dat.)

## <span id="page-14-0"></span>**5. Svjetlo**

U ovom poglavlju opisano je svjetlo u 3D aplikacijama i navedene su neke od tehnika i smjernica koje pomažu u dobivanju konzistentnih rezultata kod iscrtavanja scena. Svjetlo je vrlo bitan dio scene jer ono ustvari određuje što ćemo vidjeti. Često male promjene mogu dovesti do razlika koje mogu pridonijeti fotorealizmu, iako bi uz pomoć iscrtavanja osnovanom na zakonima fizike (eng. Phisics Based Rendering) ili skraćeno PBR-a trebali dobiti vjerne rezultate bez obzira na parametre svjetla u sceni. 3D umjetnik u ovom slučaju ima slobodu i može dobiti razne rezultate uz malo eksperimentiranja. Željeni rezultati bit će lakše postignuti ako su upotrijebljene neke od tehnika koje su navedene u nastavku.

## <span id="page-14-1"></span>**5.1. Osnove osvjetljenja scene**

Prva stvar koju je potrebno znati je da su svi monitori različiti i da se ista iscrtavanja neće isto prikazivati na svim monitorima. Zato je potrebno prvotno podesiti monitor tako da prikazuje sve tonove. Tako dobivamo univerzalne uvjete koji će biti korisni u većini radova. Osim na monitorima, iscrtavanja drugačije izgledaju i kada su isprintana. Ovisno o tome što želimo dobiti moramo prilagoditi uvjete rada. Jedan primjer bi bio da pokušamo dobiti sličan prikaz na monitoru tako što isprintamo neki uzorak i pokušamo prilagoditi monitor da prikazuje što sličnije rezultate.

Osim prilagodbe monitora treba prilagoditi i aplikacije koje koristimo. Neke aplikacije mogu imati početne postavke koje mogu narušiti kvalitetu naše iscrtane scene i otežati posao 3D umjetnika. Aplikaciju koju koristimo treba prilagoditi tako da nam omogućuje potpunu kontrolu nad osvjetljenjem scene, a sve opcije koje to sprječavaju trebalo bi isključiti. Većina aplikacija koristi model koji omogućava kompleksnu kontrolu nad osvjetljenjem u sceni. On omogućuje mijenjanje velikog broja parametara i oni mogu utjecati na preciznost scene. (A. B. Khodulev i E. A. Kopylov, 1996.)

U većini slučajeva predlaže se da scena u početku nema izvora svjetla i da se oni dodaju u scenu jedan po jedan kada su svi modeli već na željenim položajima. Tako možemo konfigurirati scenu i naknadnim promjenama postići rezultat konzistentno za svaki naš rad. Ponekad se mogu koristiti i drugi načini, opet sve ovisi o onome što želimo postići i načinu na koji je 3D umjetnik navikao raditi. 3D aplikacije imaju različite oblike izvora svjetlosti i svaki ima svoju ulogu, prednosti i mane te ćemo navesti izvore koje ima većina aplikacija i opisati svaki od njih. (Birn, 2000, str. 13).

### **5.1.1.Točkasti izvor**

Točkasti izvor svjetla (eng. Point light) je izvor koji simulira radijalno zračenje svjetlosti iz infinitezimalno malog izvora. U stvarnosti najsličniji izvor bi bila zvijezda koja također šalje radijalno zračenje koje je približno uniformno, dok većina ostalih izvora šalje zračenje koje nije uniformno i koje je usmjereno. Primjer takvog izvora bi bila žarulja koja također šalje svjetlo radijalno uz iznimku metalnog dijela koji je dio žarulje i sprječava prolaz svjetlosti. (Birn, 2000, str. 13).

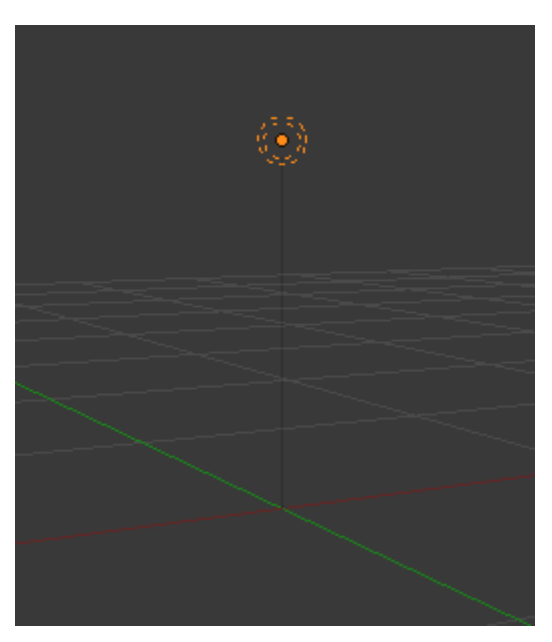

Slika 5. Točkasti izvor u Blenderu (Blender, 2018.)

## <span id="page-15-0"></span>**5.1.2.Reflektorski izvor**

Reflektorski izvori (eng. Spot light) su slični točkastim izvorima, a razlikuju se u tome što reflektorski izvor emitira svjetlo samo u određenom smjeru. Osim toga imaju i više parametara pa s njima možemo postići veću kontrolu. Rotacijom reflektorskog izvora određujemo smjer simulirane svjetlosti, možemo odrediti i način na koji je svjetlo raspršeno, na primjer možemo mijenjati intenzitet svjetlosti iz centra prema rubu ili emitirati neku sliku. Također možemo povezati izvor s nekim objektom kako bi na primjer simulirali okretanje reflektora ili svjetlo koji izvire iz prednjeg svjetla automobila.

Neke od kontrola zbog kojih možemo lakše postići željene rezultate su mogućnost mijenjanja širine svjetlosti pomoću unosa parametra u stupnjevima kuta, raspršenje možemo koristiti kako bi postigli oštrije ili mutnije rubove ako želimo da se svjetlo lakše ili teže primijeti u sceni i slično. Tako možemo i osvijetliti ili zatamniti određene dijelove scene ovisno o tome je li vrijednost intenziteta svjetla pozitivna ili negativna.

Zbog takve fleksibilnosti ovaj izvor se često koristi. Čak i kada se može koristiti samo jedan izvor, treba razmisliti o korištenju dva reflektorska izvora radi veće kontrole. (Birn, 2000, str. 14).

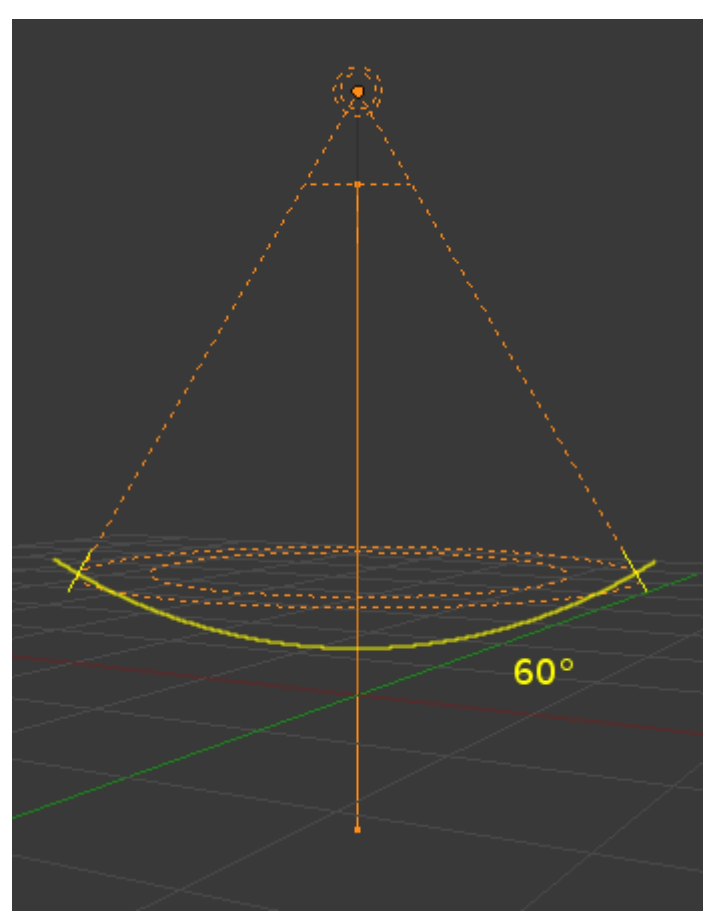

Slika 6. Reflektorski izvor u Blenderu (Blender, 2018.)

#### <span id="page-16-0"></span>**5.1.3.Usmjereni izvor**

Usmjereni izvori (eng. Sun light) se koriste kada želimo simulirati izvore koji su vrlo udaljeni od same scene. Primjer za to u stvarnom svijetu bilo bi Sunce jer je ono vrlo udaljeno od Zemlje i zato su sjene svih objekata kojima smo okruženi paralelne. Usmjereni izvor to postiže korištenjem vektora koji određuje smjer svjetlosti i nije bitno gdje se izvor nalazi u sceni relativno na ostale objekte. Ovi izvori su u aplikacijama poznati i kao "distant", "direct", "infinite" ili "sun" izvori. Kada osvjetljujemo scenu ovakvim izvorom, osim intenziteta i još nekih parametara koji nisu povezani s položajem, određujemo samo kut pod kojim svjetlost pada. Taj kut se može odrediti na više načina, neke aplikacije imaju čak mogućnost određivanja kuta uz pomoć datuma, vremena i lokacije na Zemlji kako bi se postigli što vjerniji rezultati. (Blender,

bez dat.)

Ovaj izvor možemo koristiti kao sekundarno svjetlo koje scenu osvjetljuje, ali ne i glavni objekt u sceni. Pomoću usmjerenog izvora može osvijetliti vrlo velik dio scene i zato ga je najlakše upotrijebiti u tu svrhu. S njime možemo najlakše simulirati izvore kao što je Sunce u scenama u kojima je to potrebno. (Birn, 2000, str. 17).

### <span id="page-17-0"></span>**5.1.4.Površinski izvor**

Površinsko svjetlo (eng. Area light) emitira svjetlost s neke površine koje je najčešće sfera. Koristeći ovakav tip izvora simuliraju se sjene koje su manje oštre. Površinsko svjetlo može dati bolje rezultate kada želimo simulirati izvore koji su bliže samoj sceni, odnosno nisu udaljeni kao što je Sunce. Većina izvora u stvarnom svijetu su ovakvoga tipa. Zbog toga iscrtavanja izgledaju i realnije u određenim situacijama, ali i povećavaju vrijeme iscrtavanja što je kod animacija nepoželjno. Površinsko svjetlo se može implementirati na razne načine ovisno o aplikaciji koju koristimo. Moguće je i pretvoriti bilo koji model u izvor svjetlosti. (Birn, 2000, str, 18).

Još jedna mogućnost korištenja površinskog svjetla je i dodavanje teksture kao parametra koji određuje boju svjetla. To možemo iskoristiti na razne načine, a primjer možemo vidjeti na slici ispod.

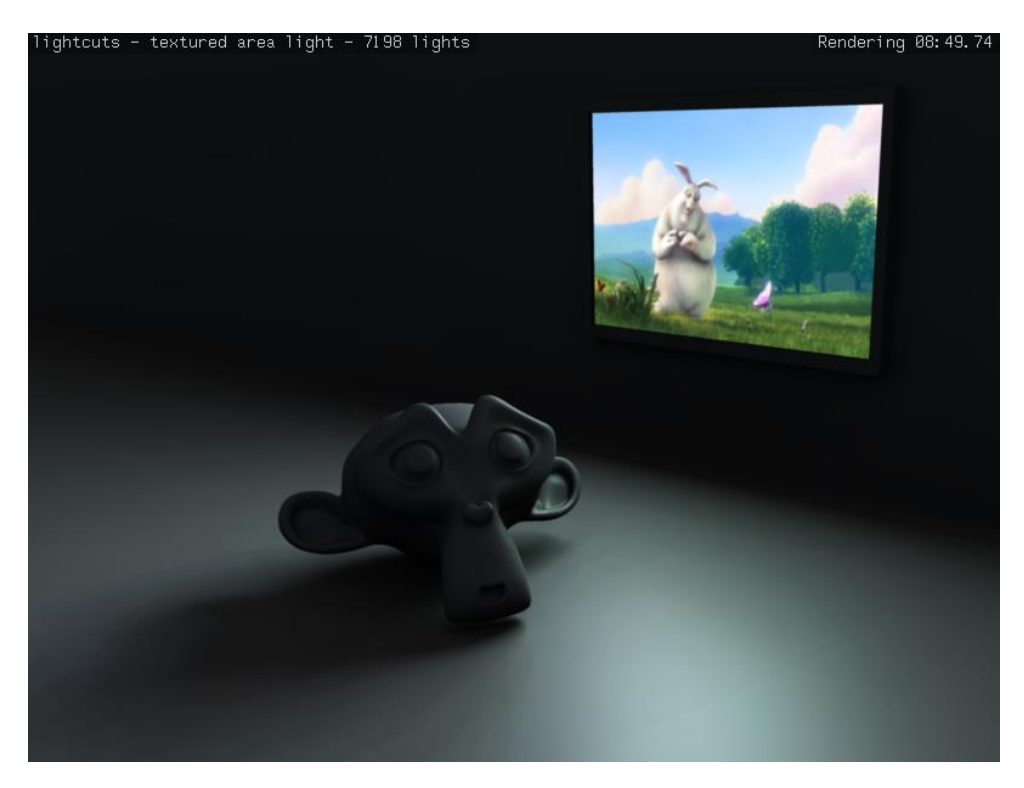

Slika 7. Uporaba teksture u svrhu prikaza televizijskog ekrana (A. Brito, 2008.)

## <span id="page-18-0"></span>**5.2. Tehnike kod osvjetljenja scene**

Osvjetljavanje scene je proces kod kojeg je potrebno mnogo testiranja i namještanja pojedinih parametara kako bi se postigao željeni rezultat. Tijekom izrade scenu iscrtavamo mnogo puta u svrhu testiranja. Svaku promjenu u sceni testiramo novim iscrtavanjem scene koje može potrošiti mnogo dragocjenog vremena. Zato je potrebno organizirano evidentirati i upravljati iscrtavanjima kako bi se postigao rezultat u što kraćem vremenu, jer klijent postavlja svoje rokove koje trebamo poštivati. Kasnije je i lakši dogovor s klijentom oko krajnjeg rezultata jer smo iscrtavanja organizirali tako da budu pregledna i jednostavnije razumljiva za klijenta.

Većina scena će imati više izvora svjetla i trebamo znati manipulirati svakim kako bi prilagodili scenu, te kako će svaka promjena otprilike utjecati na scenu. (Birn, 2000, str. 21). Postoji par tehnika koje mogu olakšati ovaj dio posla te će biti navedeni u sljedećem dijelu.

### <span id="page-18-1"></span>**5.2.1.Izoliranje svjetla**

Kako bi vidjeli utjecaj svakog izvora možemo ih pojedinačno testirati. U aplikaciji koju koristimo potrebno je isključiti sve izvore osim onih koje želimo vidjeti, odnosno vidjeti način na koji oni osvjetljuju scenu. Najbolje je uključiti izvore pojedinačno jer onda vidimo samo njihov utjecaj. Tako možemo lakše organizirati naše promjene i brže postići rezultate. Potrebno je isključiti i sve izvore koje aplikacija može imati u izvornim postavkama. Kada imamo izolirano svjetlo, lakše razaznajemo kako svaka od promjena koju napravimo utječe na našu scenu. Osim što ćemo lakše razaznati promjene, koristeći manje izvora naša testna iscrtavanja će također biti brža što automatski ubrzava naš rad. Izoliranjem svjetla također možemo lakše postići suptilne efekte. Izoliranjem svjetla možemo lakše pronaći eventualne pogreške koje smo napravili tijekom izrade scene, odnosno postavljanja izvora. Tako izbjegavamo izvore koje smo možda nepotrebno dodali i time ubrzati vrijeme iscrtavanja. (Birn, 2000, str. 21).

#### <span id="page-18-2"></span>**5.2.2. Lažna boja**

Često objekte u sceni osvjetljujemo s više izvora. Ovdje je potrebno izolirati utjecaj svakog od izvora, a da pritom vidimo ukupni rezultat osvjetljenja. Tako možemo brže uvidjeti eventualne greške i podesiti parametre prema želji. To postižemo tako što svakom izvoru damo neku proizvoljnu boju u aplikaciji. Tada možemo lakše vidjeti utjecaj svakog od izvora i lakše napraviti promjene. (Birn, 2000, str. 23).

#### <span id="page-18-3"></span>**5.2.3. Prebacivanje više verzija**

Još jedna od tehnika koja nam može pomoći pri podešavanju svjetla, ali i promjena u

sceni općenito je prebacivanje između više verzija slike. Prebacivanjem možemo lakše zamijetiti promjene, odnosno razlike na slikama, nego kad ih gledamo u isto vrijeme. U većini 3D aplikacija to možemo postići na neki način. Ako naša aplikacija nema tu mogućnost možemo koristiti bilo koju drugu aplikaciju kojom možemo prebacivati više slika. Svaki program koji podržava rad u slojevima i za manipulaciju slikama trebao bi imati tu opciju. Prebacivanjem ćemo svaku razliku na slikama primijetiti kao neku vrstu pokreta.

Kako bi provjerili utjecaj nekog od izvora u 3D aplikaciji ponovno koristimo opciju isključivanja pojedinih izvora. Kada isključimo željeno svjetlo napravimo testno iscrtavanje. Zatim ga ponovno uključimo i također iscrtamo. Taj proces možemo koristiti i za više slika, ali pritom moramo voditi računa o tome koja slika je povezana s kojim izvorom. Zatim sve te slike usporedimo na gore navedeni način. Ovako možemo direktno vidjeti kakav utjecaj ima koji izvor na našu scenu, također se može vidjeti i bilo koja promjena koju smo napravili. Ne moramo nužno koristiti ovu tehniku samo kod osvjetljenja, ako napravimo testno iscrtavanje nakon bilo koje promjene također ćemo vidjeti razlike u sceni iako one mogu biti suptilnije i teže za primijetiti u nekim slučajevima. (Birn, 2000, str. 23).

#### <span id="page-19-0"></span>**5.2.4.Kompozicija slika**

Ova tehnika je korisna jer možemo uštedjeti vrijeme. Bit tehnike je da se za svaki izvor u sceni zasebno iscrtamo sliku, a zatim ih spajamo i manipuliramo pojedinačnim slikama po volji. Tako si možemo predočiti kako bi iscrtana slika izgledala ako bi iste promjene prenijeli i na izvore u sceni. Ako sliku koja je predočavala jedan od izvora zatamnimo i svidi nam se rezultat, u sceni je potrebno samo smanjiti jakost istog izvora. Tako izbjegavamo dodatno vrijeme iscrtavanja jer se promjene u aplikaciji za manipuliranje slikama izvršavaju puno brže. Svako iscrtavanje kod svake promjene bi zahtijevalo mnogo više vremena. (Birn, 2000, str. 25).

## <span id="page-19-1"></span>**5.3. Osvjetljenje iz tri točke**

Osvjetljenje iz tri točke je tehnika koju koristimo kada želimo osvijetliti neki objekt, kao što je naprimjer lik kojeg smo modelirali ili neki drugi objekt koji je u fokusu scene. Ovom tehnikom možemo s lakoćom prikazati na modelu ono što želimo, pogotovo detalje koje model može imati, a lošim osvjetljenjem ih možemo izgubiti.

Kako bi prikazali detalje na modelima koji mogu biti različitih kompleksnosti savjetuje se da se model, ako je detaljniji, pojednostavi i smanji mu se broj poligona. Tako možemo lakše primijetiti ako naš model nije dobro osvijetljen. U aplikacijama postoje opcije kojima možemo smanjiti broj poligona modela, a ako je zbog nekog razloga to nemoguće, možemo si te iste poligone i zamisliti, što će biti malo teže, ali također je i tako moguće postići rezultate. Cilj nam je da svaki poligon ima različitu nijansu uslijed izvora koji ga osvjetljuje. To je bitno jer u suprotnom se gube informacije i 3D modeli mogu izgledati kao da su dvodimenzionalni. Varijacijom nijanse dobivamo 3D efekt jer se ustvari modeli prikazuju na ekranu koji je dvodimenzionalan.

Nakon što smo model pripremili za osvjetljavanje kreće sam proces postavljanja izvora i njihova prilagodba prema potrebi. Pritom možemo koristiti već spomenute tehnike kako bi ga ubrzali. U nastavku ćemo detaljnije objasniti tehniku osvjetljenja iz tri točke tako što ćemo objasniti ulogu izvora koji se nalaze na tim točkama. (Birn, 2000, str. 36).

#### <span id="page-20-0"></span>**5.3.1.Ključni izvor**

Ovaj izvor služi kao glavni izvor u sceni. On je najčešće najsvjetliji od spomenuta tri izvora. Uloga mu je osvijetliti objekt i definirati glavni kut pod kojim je osvijetljen. Taj kut je vrlo bitan jer razlike mogu biti velike na krajnji rezultat i ovisno o tome što želimo postići moramo prilagoditi i kut. Ponekad male promjene mogu donijeti velike razlike ovisno o modelu. Bitno je da eksperimentiramo, a pritom balansiramo rezultat koji smo htjeli postići i vrijeme koje utrošimo na eksperimentiranje.

Dobra je praksa prvo postaviti kameru na željenu poziciju, a zatim postavljati izvor. Pravila ne postoje, već samo smjernice koje nam mogu pomoći i to vrijedi za većinu stvari koje spominjemo u ovom radu. Jedna od smjernica je da se izbjegava postavljanje kuta ključnog izvora koji je mali s obzirom na kut kamere kako bi se izbjegao dvodimenzionalan izgled. Također treba izbjegavati i prevelike kutove osim ako imamo potrebu za tim kako bi postigli određeni izgled i osvjetljenje modela. U većini slučajeva ako postavimo izvor pod kutom između 15 i 45 stupnjeva horizontalno i vertikalno dobit ćemo najprirodnije rezultate, odnosno rezultate koji su za široku primjenu. (Birn, 2000, str. 41).

#### <span id="page-20-1"></span>**5.3.2.Nadopunjujući izvor**

Nadopunjujući izvor ima ulogu sekundarnog svjetla koje je u stvarnom svijetu ustvari svjetlo koje se odbija od okoline i samog objekta do našeg oka. U aplikacijama je teško postići takvu vrstu osvjetljenja pa se nadopunjujući izvor koristi kako bi lažirali taj efekt. Glavna smjernica kod ovog izvora je da se u pravilu postavi na suprotnu stranu od primarnog izvora s obzirom na kameru. Bolji rezultat možemo postići ako ga postavimo pod manjim kutom nego ključni izvor. Također se predlaže postaviti nadopunjujući izvor ispod razine primarnog izvora. Ovime ustvari dobivamo vjernije rezultate jer smo navikli da su izvori svjetla (Sunce, stropna lampa, itd.) iznad nas dok je sekundarno svjetlo odbijeno od poda ili zidova.

Postoje slučajevi u kojima sekundarno svjetlo nije niti potrebno, a ponekad ih je potrebno više. Ovisno o tome što želimo postići tako ćemo i postavljati sekundarno svjetlo. Ponekad u aplikacijama imamo mogućnost dodavanja sekundarnog svjetla iz nekog drugog izvora simuliranog od strane same aplikacije bez da dodajemo izvor u samu scenu.

Bitno za spomenuti je i omjer jakosti primarnog i sekundarnog izvora. Mijenjanjem tog omjera dobivamo različite rezultate. Veći omjer kao što je 10:1 ili 20:1 dati će scenu u kojoj je više kontrasta dok manji omjeri daju manji kontrast u sceni. (Birn, 2000, str. 47).

#### <span id="page-21-0"></span>**5.3.3.Pozadinski izvor**

Pozadinski izvor koristimo kada želimo objekt izdvojiti od pozadine. Ovaj jednostavan trik može pridonijeti našoj sceni, ovisno o našim željama. Ovaj izvor je najviše opcionalan jer je njegova primjena ograničena na manji broj slučajeva. Možemo naglasiti siluetu objekta i dodati efekte sjaja pogotovo kod kose, odjeće i sličnih objekata koji imaju površinu koja može uhvatiti svjetlo. (Birn, 2000, str. 55).

## <span id="page-21-1"></span>**5.4. Uporaba boja**

Razumijevanje boja i načina na koji ih percipiramo može pridonijeti realizmu naše scene ako to znanje primijenimo tijekom same izrade scene. Ukratko ćemo se upoznati s nekim pojmovima i smjernicama koje mogu pomoći pri izradi fotorealistične scene.

Zasićenje boja u sceni jedna je od stvari koja može utjecati na realizam scene. Zasićenije boje su jarkije, čišće i upadljivije, dok manje zasićene boje to nisu. Ako dovoljno smanjimo zasićenost, boje će izgledati kao tonovi sive. Moramo paziti da u scenama koje želimo da budu realistične u pravilu izbjegavamo zasićenije boje jer one mogu izgledati nerealistično. Ako boje koje koristimo u sceni budu manje zasićene ili prljavije scena izgleda realističnije jer su i boje u stvarnom svijetu takve, dok u računalnoj grafici mogu izgledati zasićeno i previše čisto ako ne obratimo pažnju na taj problem.

Kamere imaju neke probleme koji izazivaju razne artefakte na fotografijama, ali toliko smo se navikli gledati u fotografije da su i ti artefakti postali dio naše predodžbe o fotografijama. Zato je potrebno simulirati te artefakte i u samim scenama koje iscrtavamo. Jedan od tih artefakata, a da se tiče boje, je balans boje. Boje koje vidimo tijekom fotografiranja neće biti iste i na fotografijama. Do toga dolazi jer filter na kamerama mijenja izgled boja ovisno o svrsi filtera. Ako razmišljamo o tome, tijekom odabira boje izvora svjetla u sceni, možemo pridonijeti

prirodnijem izgledu naših scena. Postoje i neke smjernice kakvu bi boju trebali imati izvori ovisno o izvoru koji želimo simulirati, a možemo ih pronaći ako pretražimo na internetu sljedeće: "color temperatures of different light sources". Dobra praksa je izabrati boju izvora što vjernije, a balans boje i ostale efekte simulirati u naknadnoj obradi. (Birn, 2000, str. 115).

## <span id="page-23-0"></span>**6. Fotorealistični materijali**

Jedan od glavnih čimbenika fotorealizma je PBR, iscrtavanje osnovano na zakonima fizike (eng. Physics based rendering). Prva i najbitnija stvar kada radimo s PBR-om su materijali. Kako bi vjerno prikazali materijale trebamo razumjeti kako ih percipiramo, ustvari kako svjetlost među djeluje s materijom. Postoje razni efekti koji se javljaju u interakciji materijala sa svjetlošću. Svaki od njih su razradili razni autori kako bi pokušali prenijeti te efekte iz stvarnosti u računalu razumljivom jeziku. Kako bi se postigao izgled materijala koji je vjeran stvarnom svijetu bitne su neke značajke bez kojih se to ne bi moglo postići. Te značajke su interakcija sa svjetlošću, očuvanje energije, "Fresnel" i mikro aspekti. Ovdje su opisani kako bi lakše razumjeli kako se naši materijali u sceni ponašaju što može pomoći pri dobivanju boljih i vjernijih rezultata.

## <span id="page-23-1"></span>**6.1. Interakcija sa svjetlošću**

Ovdje je proučeno kako se svjetlost ponaša u stvarnom svijetu i kako to znanje primijeniti u računalnoj grafici. Ovdje su spomenute samo one interakcije koje su bitne, odnosno one koje se koriste pri spomenutom modelu. Matematički modeli koji opisuju te interakcije će također biti navedeni, ali neće biti objašnjeni u detalje jer nam to nije bitno kod izrade scene jer računalo obavlja sav posao u pozadini. Tako se mi možemo koncentrirati na izgled scene, odnosno umjetnički dio pri izradi scene, a tehničku stranu već imamo odrađenu.

#### <span id="page-23-2"></span>**6.1.1.Refleksija**

Refleksija je proces kod kojeg se svjetlost ili dio svjetlosti odbija od površine nekog materijala, a da pritom ne mijenja frekvenciju odnosno boju. Tako ustvari percipiramo boju nekog predmeta. Kada bijela svjetlost dođe u kontakt s nekim predmetom, dio svjetlosti koji se odbije vidimo kao boju tog predmeta, dok se ostatak svjetlosti apsorbira ili promijeni na neki drugi način. Mi se ovdje koncentriramo na odbijenu svjetlost. Sada možemo zaključiti kako je bitan model kojim opisujemo svjetlost i njenu interakciju jer je ona ustvari razlog zbog kojeg percipiramo predmete na ovaj način na koji ih percipiramo. Taj model se naziva BRDF, odnosno funkcija dvosmjerne distribucije refleksije (eng. bidirectional reflectance distribution function). On opisuje kako se svjetlost odbija od površine. Postoji više BRDF modela, ali ovdje ćemo spomenuti dva jer su nam oni najčešće koriste. To su BRDF za savršenu difuznu refleksiju i BRDF za savršenu zrcalnu refleksiju. Kombinacijom njih možemo dobiti vjerne rezultate. Difuzna refleksija je refleksija kod koje se svjetlost rasprši jednako u svim smjerovima. Svjetlost može biti odbijena ili apsorbirana pa zatim emitirana, ali bitna je stavka da se raspršuje jednako u svim smjerovima bez obzira na smjer upada svjetlosti. Zrcalna refleksija je refleksija kod koje se svjetlost odbija pod istim kutom kao i kutom pod kojim upada. Ovo možemo lako razumjeti jer se s ogledalom susrećemo svaki dan, a ogledalo je primjer zrcalne refleksije po čemu je i dobilo ime. Kao što smo već rekli, kombinacijom tih dviju refleksija u nekom određenom omjeru možemo vjerno prikazati različite materijale. Za svaki materijal postoji različit omjer zrcalne i difuzne refleksije. Kasnije ćemo se pozabaviti tim pitanjem detaljnije. Neki BRDF modeli imaju u sebi i neki oblik zakona o očuvanju energije. (Glassner, 2000, str. 721).

#### <span id="page-24-0"></span>**6.1.2.Transmisija**

Transmisija je proces koji je sličan refleksiji. Razlika je u tome što svjetlost prolazi kroz materijal i tako je ponovno emitirana. Model koji opisuje transmisiju naziva se BTDF, odnosno funkcija dvosmjerne distribucije transmisije (eng. bidirectional transmission distribution function). Zajedno s BRDF-om čini BSDF, funkcija dvosmjerne distribucije raspršenja (eng. bidirectional scattering distribution function). Ovaj model se koristi pri PBR-u i daje željene rezultate uz dovoljno veliku preciznost i brzinu. (Glassner, 2000, str. 721).

## <span id="page-24-1"></span>**6.2. Očuvanje energije**

Zakon o očuvanju energije je sveprisutan kada pokušavamo opisati prirodne zakone. Zato ga primjenjujemo i u PBR-u kako bi dobili vjerne rezultate. On nam govori kako nije moguće da energija nastane, ili nestane nego samo može mijenjati oblik. U našem se slučaju to manifestira kroz reflektiranu svjetlost. Reflektirana svjetlost nikada ne može biti veća od one koja pada na predmet, a najčešće je i puno manja. Da bi se postiglo očuvanje energije modeli trebaju biti normalizirani. To znači da faktori u modelu trebaju poprimati vrijednosti između 0 i 1. Naravno, moguće je mijenjati te faktore u većini softvera po želji, ali preporučuje se izbjegavati takav način rada jer gubimo na vjernosti bez obzira na to što dobiveni rezultat ne izgleda kako smo očekivali prilikom primjene faktora između 0 i 1. (Russell, 2015)

## <span id="page-24-2"></span>**6.3. "Fresnel"**

Još jedan od efekata koji pridonosi postizanju fotorealizma je "Fresnel". To je efekt koji možemo vidjeti svuda oko nas. Vrlo lako ga možemo vidjeti u svojoj okolini, samo treba pronaći neku površinu, po mogućnosti koja je reflektirajuća jer je efekt vidljiviji, i gledati u nju iz različitih kutova. Primijetit ćemo da je odraz vidljiviji ako na površinu gledamo pod manjim kutom. Taj efekt je prvi puta opisao fizičar Augustin-Jean Fresnel. U računalnoj grafici se za postizanje tog efekta u većini slučajeva koristi "Fresnel" čvor ili je već dio nekog drugog čvora. Ona mijenja vrijednost refleksivnosti s obzirom na kut kojim se površina zatvara s kamerom. (Birn, 2000, str. 199).

## **6.4. Mikro aspekti "eng. Microfacets"**

Na refleksiju svjetlosti od površine materijala utječu male nepravilnosti na površini tog materijala. Taj efekt bi bio puno očitiji da ne dolazi do raspršenja unutar materijala. Zato jedan od najčešćih modela za difuznu refleksiju ne uzima te nepravilnosti u obzir. Za to se brine BRDF funkcija koju smo ranije spomenuli. Jedan on ulaznih podataka za BRDF funkciju su tekstura hrapavosti ili sjajnosti. S njima upravljamo izgledom našeg materijala, odnosno refleksijom.

U teoriji mikro aspekata, koja je dio BRDF funkcije, površina materijala sastoji se od mnogo manjih ploha kojima variraju orijentacije i svaka od njih reflektira svjetlost s obzirom na smjer normale na tu površinu. Svjetlost koju vidimo odbila se od ploha koje su bile orijentirane tako da se po pravilu istog kuta svjetlost od izvora odbila do kamere. Međutim može se desiti i da neke od zraka ne dospiju do kamere iako je uvjet da je površina pravilno orijentirana zadovoljen. Tu dolazi do dva efekta, sjenčanje i maskiranje.

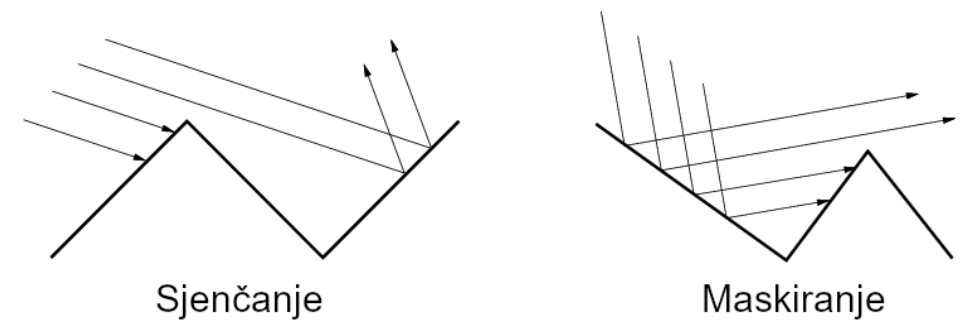

Do sjenčanja dolazi kada je ploha prekrivena od strane neke druge plohe, pa svjetlosna zraka ne dopire do nje. Maskiranje je slično sjenčanju, ali kod njega se zraka svjetlosti uspije odbiti od plohe, ali ne dolazi do kamere jer ga blokira druga ploha nakon što se zraka odbila. ("Light and Matter : The theory of Physically-Based Rendering and Shading", 2018)

## **6.5. Materijali u aplikacijama**

Materijali se u računalnoj grafici dijele na metale i nemetale. Za izradu fotorealističnih metala postupak je malo drugačiji nego za nemetale. Također postoje dva pristupa izradi materijala, a u nastavku poglavlja spomenuta su oba.

#### **6.5.1.Metali**

Kada svjetlost padne na površinu metala, on upija dio svjetlosti, a ostatak svjetlosti se odbija od površine. Upijeni dio svjetlosti može biti u određenom rasponu, pa boja metala ovisi direktno o tome. Ako je metal obasjan bijelom svjetlošću i on apsorbira plavi dio spektra, on tada izgleda žuto, kao što je slučaj sa zlatom. Boja metala je ustvari boja reflektirane svjetlosti. Zato metalima ne dajemo boju, već ona proizlazi od reflektirajuće teksture i izvora svjetlosti.

Većina metala s kojima se susrećemo u stvarnom svijetu nisu čisti metali, već su prekriveni nekim slojem koji je nemetalan. Naprimjer, taj sloj može biti uzrokovan oksidiranjem metala ili bojanjem. Zato je potrebno pri izradi PBR metala razmišljati o njegovom stanju. ("Light and Matter: The theory of Physically-Based Rendering and Shading", 2018.)

#### **6.5.2.Nemetali**

Nemetali raspršuju i apsorbiraju svjetlost koja padne na njihovu površinu. Svjetlost koja je apsorbirana također može biti i ponovno emitirana s površine. Kod izrade PBR nemetala koristi se tekstura koja daje boju samom materijalu. ("Light and Matter : The theory of Physically-Based Rendering and Shading", 2018)

#### **6.5.3.Metal/Hrapavost metoda**

U ovoj metodi ulazni podaci su teksture koje možemo pronaći ili ih izraditi sami. Postoji više modela koji koriste različite teksture kao ulaze, ali ovdje ćemo spomenuti one koje koriste svi modeli. Te teksture su osnovna boja (eng. Base color) , metalik (eng. metallic) i hrapavost (eng. roughness) tekstura. Osnovna boja se u modelu koristi kako bi se odredila refleksija metala i boja dijelova koji nisi metalni. Pomoću metalik teksture se određuju ta područja. Hrapavost tekstura određuje male nepravilnosti na površini metala koje onda utječu na sam izgled površine, odnosno na svjetlost koja pad ne na površinu. Ako koristimo već gotove teksture moguće je preskočiti teoretski dio i postići fotorealizam bez dodatnog znanja i možemo se osloniti na intuiciju, naše umjetničke vještine i iskustvo. ("Practical Guidelines For Creating PBR Textures", 2018.)

#### **6.5.4.Refleksivnost/sjajnost metoda**

Ova metoda također koristi teksture kao ulaze, ali one su malo drugačije. Koriste se difuzna (eng. diffuse), reflektirajuća (eng. specular) i sjajnost (eng. glossiness) tekstura. Difuzna tekstura određuje boju površine, reflektirajuća tekstura određuje refleksiju površine i

sjajnost ima ulogu dodavanja nepravilnosti na površini. Kao što smo spomenuli i u prethodnoj metodi moguće je preskočiti teoretski dio i koristiti već gotove teksture kako bi postigli željeni izgled. ("Practical Guidelines For Creating PBR Textures", 2018.)

## **6.5.5.Ostali ulazi u modele**

Osim gore navedenih ulaza, odnosno tekstura, mogu se koristiti još neki ulazni podaci kako bi se postigli bolji rezultati. Ovisno o tome što želimo postići i koje aplikacije koristimo postoje različite mogućnosti. Najčešće korištene teksture su normala i visina. Normala (eng. normal) tekstura se koristi kada želimo dodati geometriju površini, a da pri tom ne povećavamo broj vrhova i poligona na modelu. Tako štedimo na memoriji, a pri tom postižemo slične rezultate. Osim normale može se koristiti i tekstura visina (eng. Hight map) koja izobličuje sam model. ("Practical Guidelines For Creating PBR Textures", 2018.)

## <span id="page-28-0"></span>**7. Završna obrada fotorealističnih scena**

Nakon što iscrtamo svoju scenu možemo pomisliti da smo gotovi, ali scenu možemo učiniti realističnijom ako dodamo neke detalje. Te detalje je uobičajeno najlakše i najbrže dodati na kraju, odnosno simulirati ih preko kompozitora. U kompozitoru ustvari spajamo više slika koje na kraju tvore jednu, gotovu sliku i tako možemo dobiti fleksibilnije rezultate. Kompozitor ima većina 3D aplikacija, ali mogu se koristiti i ostali programi koji su možda i bolji za takvu vrstu obrade kao što su Photoshop i GIMP. Možda i nije najbolje da mijenjamo neke stvari ako smo koristili PBR materijale jer možemo prekršiti neka pravila kao što su očuvanje energije koje smo već spomenuli, ali potrebno je dati slobodu umjetniku kako bi postigao željene rezultate. Završnom obradom možemo postići brže vrijeme iscrtavanje i realističnije rezultate dodavanjem efekata i u nastavku ćemo pojasniti kako to postići.

## <span id="page-28-1"></span>**7.1. Iscrtavanje u slojevima**

Kako bi postigli veću fleksibilnost, odnosno lakše promijenili krajnji rezultat raznim promjenama koristi se iscrtavanje u slojevima. Također se uz pomoću ovakvog postupka mogu izbjeći razni nedostaci i ograničenja aplikacija koja koristimo. Svaki sloj sadrži dio krajnje slike koji možemo pojedinačno mijenjati, a time mijenjati i krajnju sliku. Svaki sloj može sadržavati različite informacije koje koristimo u kompozitoru kako bi postigli željene rezultate. Postoji više vrsta iscrtavanja u slojevima ovisno o tome što svaki sloj sadrži. U nastavku ćemo navesti te vrste i pojasniti svaku pojedinačno. (Birn, 2000, str. 254).

#### <span id="page-28-2"></span>**7.1.1.Iscrtavanje pojedinačnih dijelova scene ili objekata**

Kod ove vrste iscrtavanja objekte iscrtavamo u različitim slojevima. Najčešće se koristi kod animiranja, odnosno kada želimo odvojiti neki objekt od pozadine. To je vrlo korisno kod animacija jer ako se pozadina ne mijenja tijekom kretanja objekta onda je pozadinu potrebno iscrtati samo jednom i koristiti je kod svake slike u animaciji. Tako se štedi na vremenu iscrtavanja koje je također bitno jer ako želimo završiti svoj projekt u nekom zadanom vremenu potrebno je paziti na vrijeme iscrtavanja jer ono može oduzeti većinu raspoloživog vremena.

Kada iscrtamo prednji sloj s njime se iscrta i "alpha" kanal koji u kompozitoru daje informaciju pomoću koje odvajamo taj objekt od pozadine. Taj kanal izgleda kao slika u crno bijeloj boji gdje bijelo označava područje objekta, a crna područje pozadine. Tako u kompozitoru možemo dodati objekt na pozadinu, odnosno područje koje je crno na "alpha"

kanalu će pokazivati pozadinu, a područje bijele boje objekt. Također je raznim manipulacijama tih slojeva moguće nadodati i neke efekte koje ćemo spomenuti kasnije što je također jedna od prednosti iscrtavanja u slojevima.

Još jedna od prednosti iscrtavanja u slojevima je i fleksibilnost. Ako imamo animaciju koja u sebi ima likove visoke kvalitete moguće je cijelu animaciju napraviti uz pomoć jednostavnijih likova radi bržeg vremena iscrtavanja pri testiranju. Za svaku preinaku u animaciji potrebno je ponovno iscrtavati, a kao što smo već rekli to oduzima puno vremena. Kada smo zadovoljni s rezultatom, sve likove ponovno iscrtamo u većoj kvaliteti. Također je prednost i to što je moguće iscrtati scene koje bi inače bile previše kompleksne za računalo. To danas možda nije toliki problem zbog napretka računala, ali i dalje postoje situacije u kojima scene mogu biti vrlo zahtjevne. Scena se podijeli i svaki zasebni dio se odvojeno iscrtava i tako izbjegavamo preopterećenje memorije računala. Slojeve na kraju spojimo u kompozitoru i imamo isti rezultat kao da smo istu sliku iscrtali na snažnijem računalu odjednom. Različiti efekti se različitom efikasnošću iscrtavaju na različitim komponentama računala. To znači da neke dijelove scene možemo iscrtati uz pomoć grafičke kartice dok ostale uz pomoć procesora. Jedan primjer bi bilo iscrtavanja dima, koji nije moguće iscrtati uz pomoć grafičkih kartica u nekim aplikacijama. Dio slike s dimom odvojimo od ostatka scene i iscrtamo ga uz pomoć procesora, a ostatak scene iscrtamo pomoću grafičke kartice koje su općenito brže kod iscrtavanja. Također je i moguće svaki sloj iscrtati s različitim konfiguracijama. Tako dijelove scene koji su udaljeniji od kamere i manje su uočljivi možemo iscrtati u lošijoj kvaliteti kako bi ponovno uštedjeli na vremenu, a dijelove scene koji su u fokusu iscrtamo detaljnije. Tako možemo dobiti na realizmu, a da pritom nismo utrošili više vremena. Moguće je i iscrtane slojeve kasnije koristiti više puta u kompozitoru i isti objekt postaviti više puta na scenu ako pritom ne gubimo na realizmu slike. (Birn, 2000, str. 256).

#### <span id="page-29-0"></span>**7.1.2.Iscrtavanje atributa u različitim slojevima**

Metoda iscrtavanja atributa pojedinačno se može koristiti u kombinaciji s kompozitorom kako bi postigli razne efekte koje možemo odmah vidjeti u kompozitoru bez potrebe iscrtavanja nakon svake preinake. Postoji mnogo atributa i koristimo ih prema potrebi.

Sloj koji sadržava informacije o bojama je glavni sloj. Na njemu se nalazi čista boja bez ostalih efekata.

Reflektirajući atribut također može biti odvojen u zasebni sloj. Odvajamo ga kada je kvaliteta objekta s reflektirajućim atributom vrlo bitna. Lakše nam je manipulirati izgledom objekta kada je reflektirajući atribut odvojen. Preinakama u kompozitoru, a čak i promjenom izvora svjetla moguće je postići realističnije rezultate. Najbolje je da reflektirajući sloj bude u

nijansama sive kako bi dobili što realističnije rezultate. Korištenjem čiste bijele u većini slučajeva narušava realizam objekta.

Atribut odsjaja može odvojiti kako bi manipulirali izgled okoline objekta koji iscrtavamo. Najčešća preinaka na ovom sloju prije nego li se doda u kompozitoru je zamućivanje. Zamućivanjem dobivamo na realizmu, a moguće je i uštedjeti na vremenu iscrtavanja.

Postoji još različitih atributa koji se mogu odvojiti, ali ovdje ih nećemo spomenuti jer su u većini slučajeva opcionalni i za njih vrijede iste prednosti kao i za ostale. (Birn, 2000, str. 256).

## <span id="page-30-0"></span>**7.2. Efekti u završnoj obradi**

Postoje više efekata koje možemo dodati kako bi naša scena izgledala realističnijom. Osim realizma, efekte u završnoj obradi dodajemo kako bi uštedjeli i na vremenu iscrtavanja. U nastavku ćemo spomenuti neke od tih efekata i razloge zbog kojih oni nastaju u fotografiji i kako mi simuliramo te nesavršenosti. Simuliranjem tih nesavršenosti dobivamo na realizmu jer smo navikli gledati fotografije koje imaju te artefakte i fotografija bez njih nam se može činiti drugačijom ili "pre savršenom".

#### <span id="page-30-1"></span>**7.2.1.Artefakti kamere**

Artefakti kamere su neizbježni i mogu se primijetiti na svakoj fotografiji. Zato je moguće povećati fotorealizam iscrtane fotografije tako da dodamo te nesavršenosti u završnoj obradi. Neki od tih artefakata su kromatska aberacija, zamućenje usred gibanja, bljesak leće i drugi. Objasnit ćemo neke od njih i pokazati primjere.

#### **7.2.1.1. Bljesak**

Bljesak (eng. Glare) je artefakt ili efekt koji se pojavljuje u fotografiji ali i u oku. Javlja se oko izvora svjetlosti. On može stvoriti efekt veće osvijetljenosti fotografije i osim toga prekriti neke objekte oko izvora. Glavni razlog nastanka bljeska su leće. Možemo ga podijeliti na dvije komponente, jedna kao obojene koncentrične kružnice, a druga kao zrake. Kombinacijom oba efekta dobivamo najrealističnije rezultate. Postoje razni algoritmi koji stvaraju taj efekt u digitalnoj obradi koji su uključeni u programe za digitalnu obradu slika. Dodavanjem ovakvog efekta može pridonijeti realizmu fotografije i trebalo bi ga dodati u svim scenama gdje se vidi izvor svjetlosti i koji je intenzivan. Efekt se dodaje na gotovu sliku i možemo stvoriti razne oblike bljeska. Na slici ispod možemo vidjeti kako taj efekt izgleda na fotografiji. (Spencer et al. 1995)

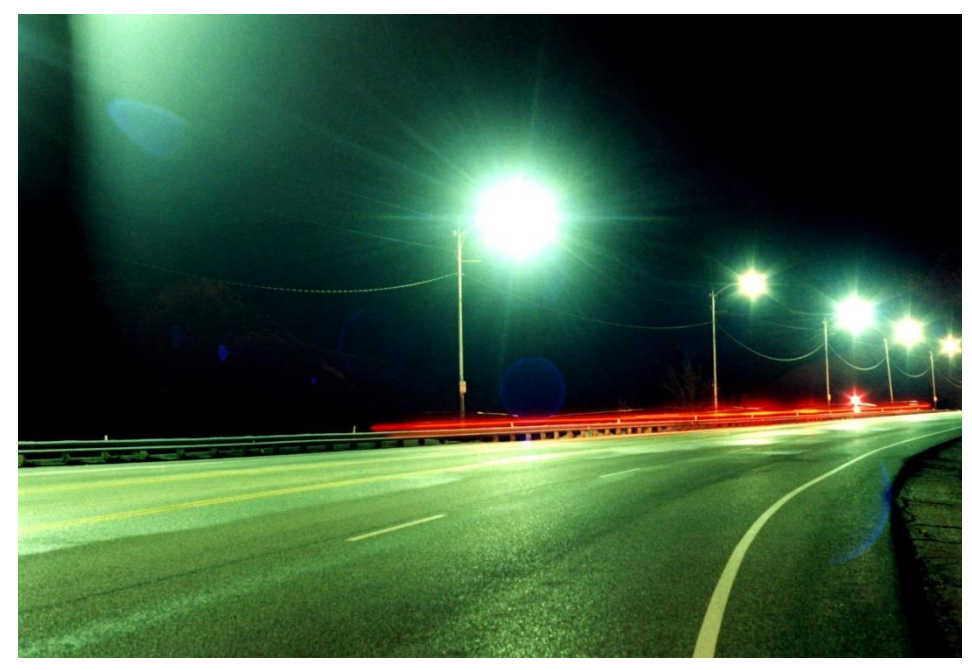

Slika 8. Prikaz bljeska na uličnoj rasvjeti (*Street lights*, bez dat.)

#### **7.2.1.2. Kromatska aberacija**

Kromatska aberacija (eng. Chromatic aberration) je artefakt ili efekt koji se javlja u lećama. On nastaje jer svjetlost različitih valnih duljina putuje različitim brzinama kroz leću. Valnu duljinu svjetlosti percipiramo kao boju. Boje nisu fokusirane na istu plohu što čini fotografiju mutnom. Najčešće ga primijetimo kao crveno/plavo obojene rubove. Na slici ispod možemo vidjeti kako taj efekt izgleda.

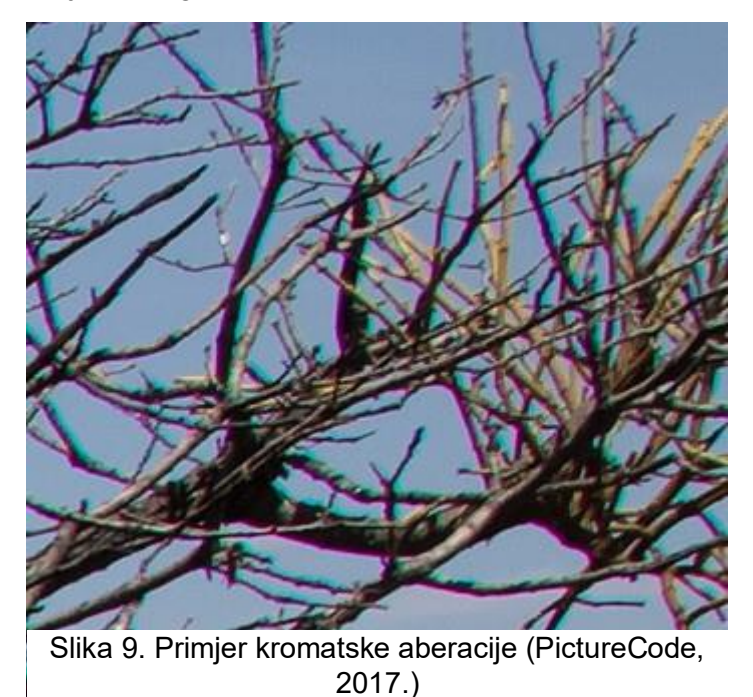

Fotografi pokušavaju ukloniti taj efekt na razne načine. Postoje neka rješenja uz pomoć korekcija leća ali i programerskih rješenja. Ipak, navikli smo vidjeti taj efekt na fotografijama i primjećujemo razliku kada ga nema svjesno ili nesvjesno. Zato dodavanje tog efekta može pridonijeti fotorealizmu kod iscrtane fotografije. (Mansurov, 2018)

#### **7.2.1.3. Dubina polja**

Dubina polja (eng. Depth of field) je efekt koji nastaje zbog leća. Nastaje u oku i u kamerama jer leća ne može fokusirati predmeta na različitim udaljenostima. Taj efekt je jedan od najvažnijih efekata koji trebamo lažirati jer je sveprisutan. Svaka fotografija ima barem neku razinu dubine polja tako da je u većini slučajeva njegovo korištenje neizbježno ako želimo postići fotorealizam. Iscrtavanjem dobivamo sliku koja je potpuno u fokusu pa je efekt potrebno dodati.

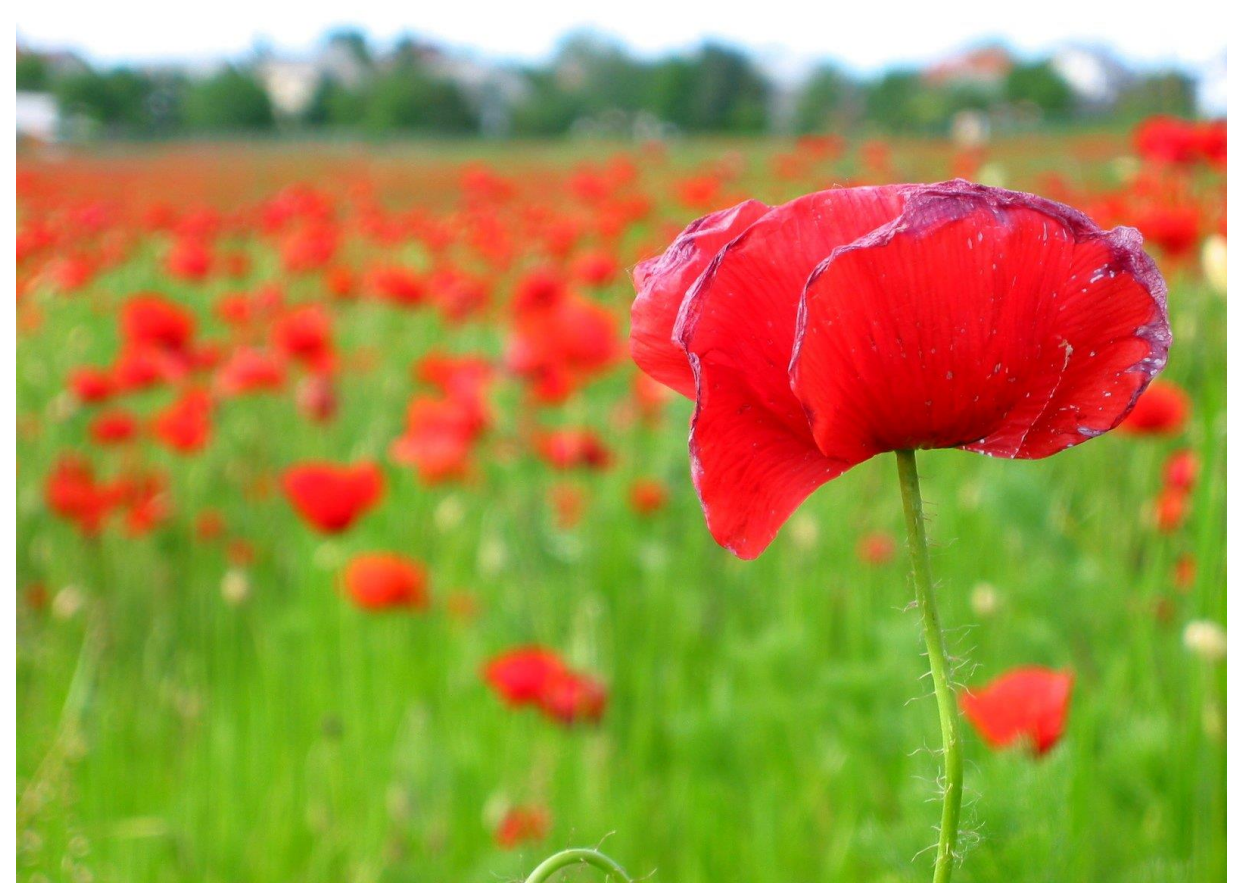

Slika 10. Prikaz dubine polja na fotografiji (Szoke, bez dat.)

Efekt dubine polja možemo vidjeti na fotografiji iznad gdje je cvijet maka u fokusu, a ostatak polja odnosno pozadine mutan. (Barsky i Kosloff, 2008)

#### **7.2.1.4. Iskrivljenje**

Iskrivljenje (eng. distortion) se javlja u fotografiji zbog leća. Ono se manifestira kao zaobljenje linija koje bi trebale biti ravne. Najčešće iskrivljenje je bačvasto (eng. Barrel distortion). Kod njega se linije koje bi trebale biti ravne iskrivljuju prema van. Javlja se kada se upotrebljavaju leće za zumiranje i leće za široki kut. Dodavanjem ovakvog efekta u scenu može pridonijeti realizmu iako ga se fotografi ponekad žele riješiti. Na slici ispod vidimo primjer fotografije na kojoj možemo uočiti iskrivljenje. ("Lens distortion: what every photographer should know", 2019)

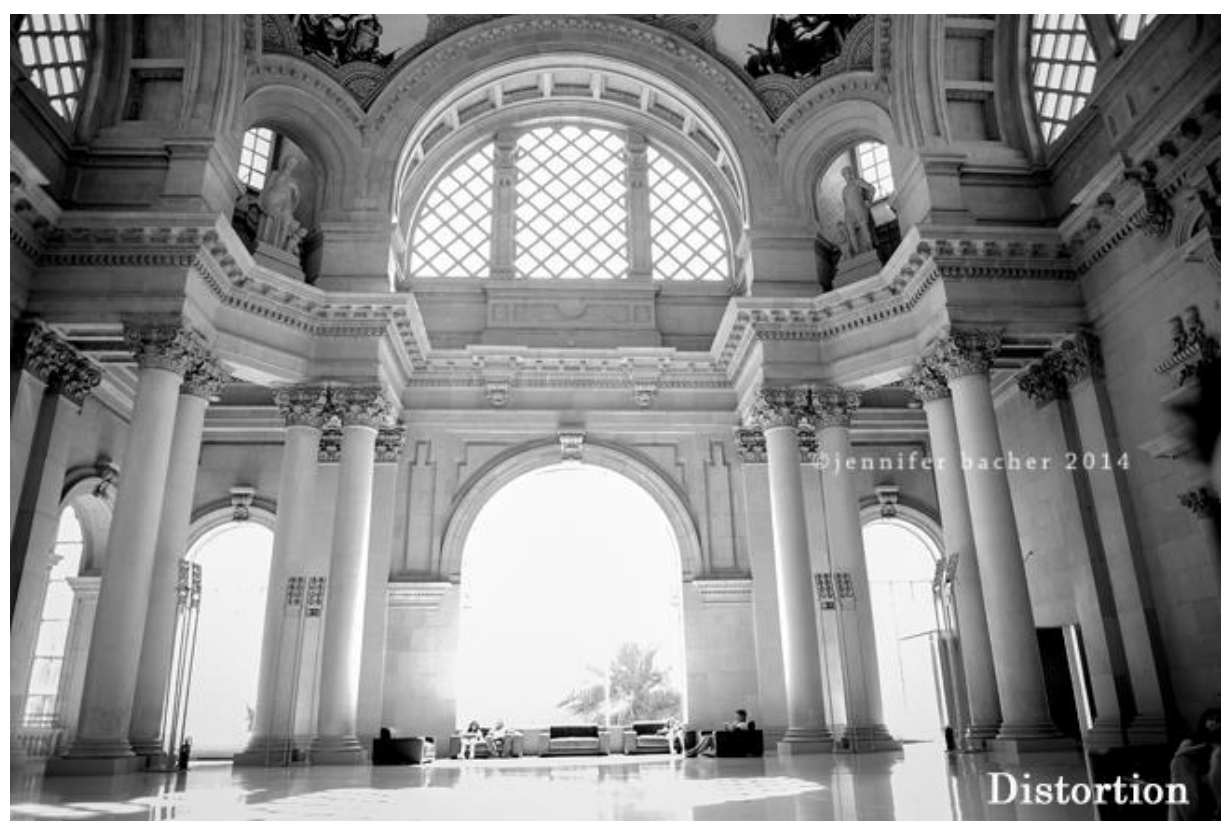

Slika 11. Prikaz iskrivljenja (Bacher, 2014)

#### **7.2.1.5. Vinjeta**

Vinjeta je također efekt koji nastaje zbog leće. Ono se manifestira kao zatamnjenje ili gubitak boje na rubovima fotografije. Dodavanjem ovog efekta također možemo pridonijeti realizmu, ali osim toga se vinjetom može i privući pažnja na neki objekt u sceni ili na fotografiji. (Mansurov, 2013.)

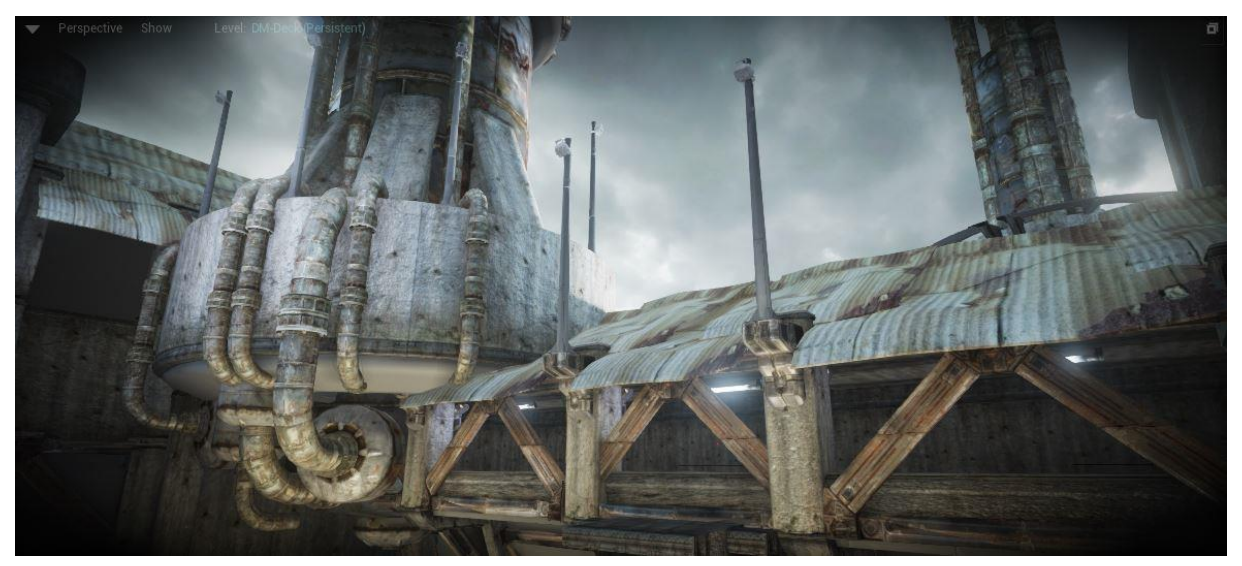

Slika 12. Prikaz vinjete (*Post process effects Unreal Engine*, bez dat.)

## <span id="page-35-0"></span>**8. Izrada fotorealistične scene na temelju fotografije**

U nastavku rada prikazat ću kako sam napravio scenu u aplikaciji Blender verzije 2.79 (Blender foundation, 2018) i kako u praksi iskoristiti ono što sam naveo u teorijskom dijelu. Za Blender sam se odlučio jer ga koristim već neko vrijeme i u njemu se najbolje snalazim. Fotografiju koju ću koristiti pri izradi scene sam pronašao na Instagram stranici Fakulteta organizacije i informatike. Možemo je vidjeti na slici ispod.

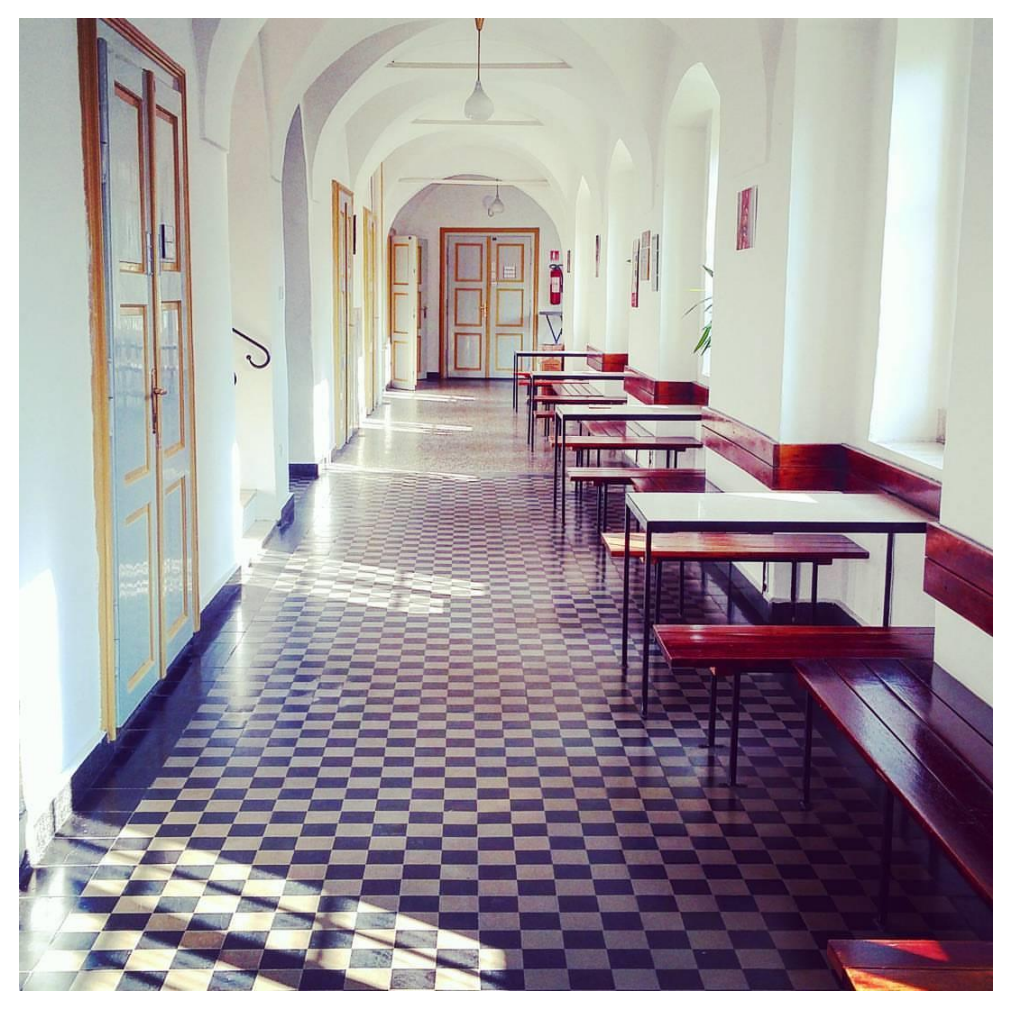

Slika 13. Originalna fotografija (Fakultet organizacije i informatike, 2016)

## <span id="page-35-1"></span>**8.1. Modeliranje**

Modeliranje se ne razlikuje mnogo kod fotorealističnog pristupa u usporedbi s ostalim metodama. U mome slučaju sam jedino pažnju posvetio na to da objekti koji su u fokusu, odnosno oni objekti koji su bliže kameri i ujedno se vidi više detalja imaju zaobljenje rubove. Tako se pokušava imitirati kako se svjetlo odbija od rubova. Kada ne bi koristili zaobljenja,

odmah bi se primijetilo da je nešto na slici "čudno" što nije fotorealistično. Taj efekt možemo vidjeti na slici ispod.

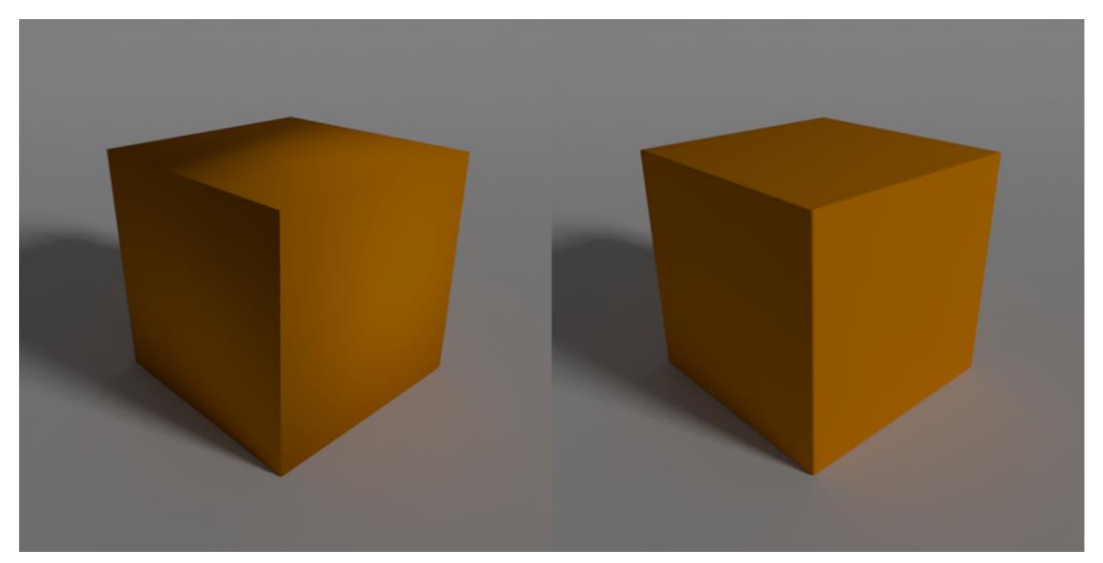

Slika 14. Ilustracija zaobljenja (autorski rad)

Što se tiče kompozicije, u mome slučaju imao sam fotografiju kao smjernicu. Bitno je u početku dobro namjestiti položaj kamere i prostorije kako bi svi ostali elementi koje ćemo kasnije dodavati odgovarali slici. To se može postići ručno ili uz pomoć alata koji olakšavaju taj proces. U Blenderu postoji dodatak koji ima tu ulogu i zove se "Blam". Kod njega uz pomoć linija koje crtamo pokušavajući ocrtati rubove dobivamo položaj kamere koji približno odgovara fotografiji. Nisam uspio dobiti dobre rezultate uz pomoć tog alata pa sam položaj kamere odradio ručno. Prvo sam u scenu dodao kocku koju sam izmijenio tako da otprilike odgovara dimenzijama hodnika s fotografije. Zatim sam nakon nekoliko pokušaja i nezadovoljavajućih rezultata izvornu točku te kocke pozicionirao na izvornu točku kamere. Rotirao sam kocku kako bi je odgovarajuće pozicionirao i tako dobio najbolji rezultat. Zatim sam radi jednostavnijeg daljnjeg rada rotirao kameru i kocku kako bi prostorija bila poravnata s koordinatama radi lakšeg daljnjeg rada.

Nakon toga dodao sam neke detalje kao što su prozori i prolazi na stepeništa. Sa stropom sam imao malih problema i nisam ga uspio modelirati jer iz slike nisam mogao zaključiti kako strop zapravo izgleda ali sam uspio postići približan izgled. Nakon svih promjena hodnik je izgledao kao što vidimo na slici ispod (slika 15.).

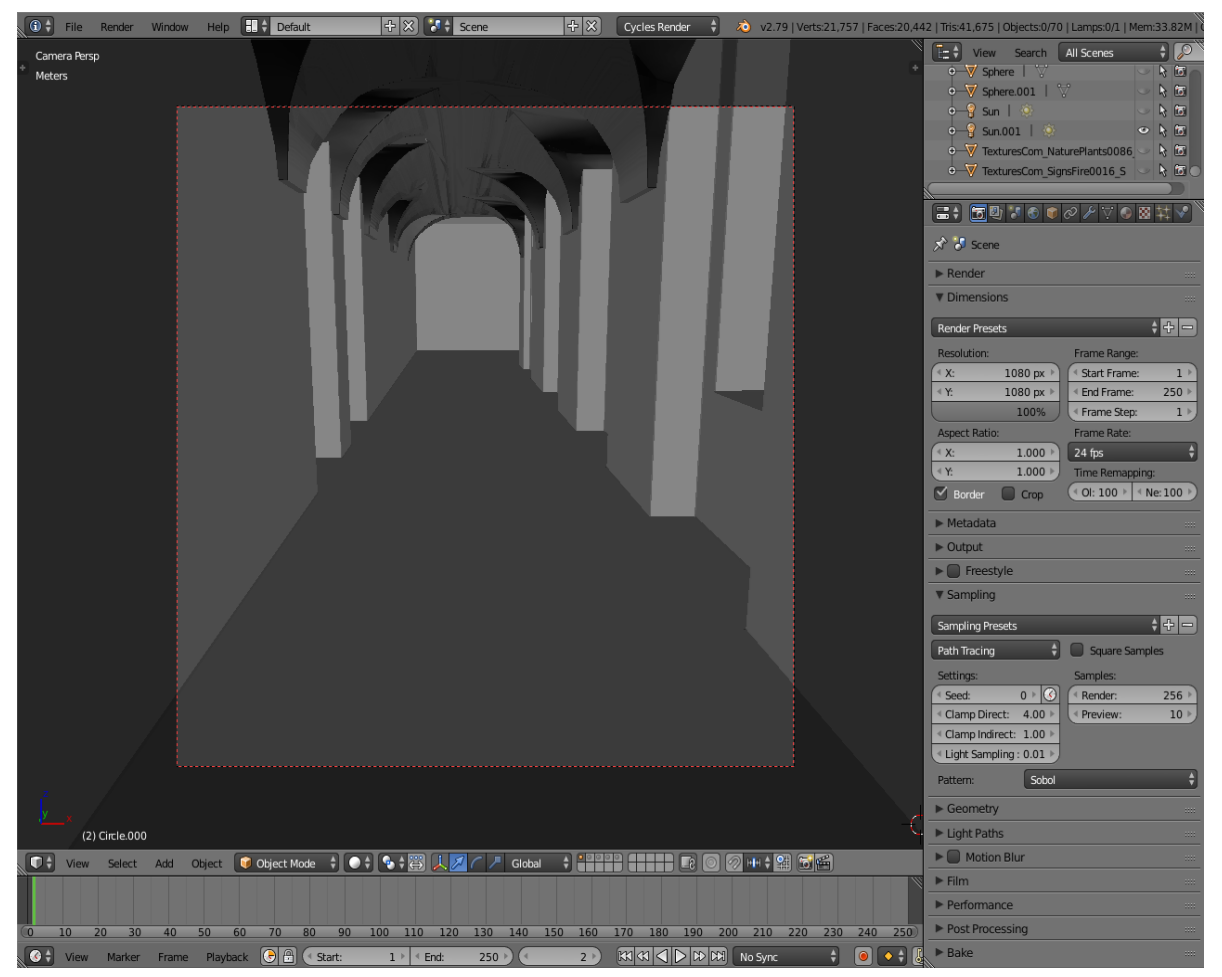

Slika 15. Oblik hodnika (autorski rad)

Objekte sam modelirao na odvojenom sloju, a zatim ih ubacivao u scenu i napravio neke dodatne izmjene kako bi odgovarali fotografiji. Koristio sam jednostavne metode modeliranja bez nekih naprednijih funkcija jer nije bilo potrebe – odnosno, objekti su bili relativno jednostavni. Kako sam naveo ranije da je potrebno napraviti, objektima bliže kameri sam dodao zaobljenja rubova. Scenu nakon dodavanja objekata možemo vidjeti na slici 16.

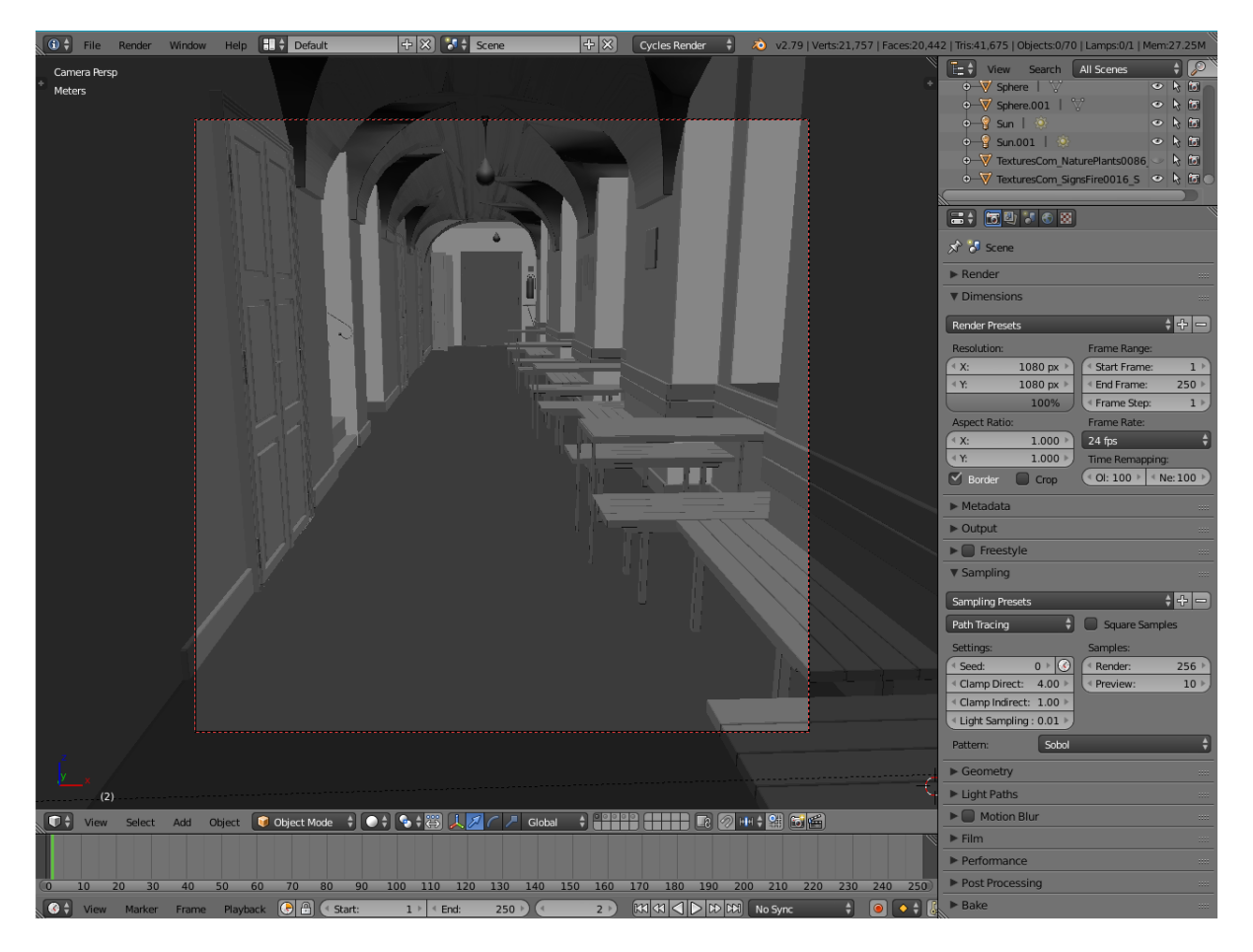

Slika 16. Scena s detaljima (autorski rad)

<span id="page-38-1"></span>Modeliranje je ovime završeno za ovu scenu i sada prelazim na sljedeći dio koji je vrlo bitan za fotorealizam, a to su materijali.

## <span id="page-38-0"></span>**8.2. Materijali**

Kao što je već opisano u teorijskom dijelu, materijali su veliki dio fotorealizma, ako ne i najvažniji. U Blenderu postoji već gotovi čvor za tu svrhu. To pojednostavljuje cijeli postupak jer je potrebno samo ubaciti teksture i eventualno napraviti neke preinake. Pokazat ću svaki od materijala zasebno i kako scena izgleda nakon njihovog dodavanja. Prije dodavanja materijala u scenu sam dodao osnovno svjetlo kako bi mogao vidjeti kako bi materijali izgledali u završnoj sceni.

|        | <b>Principled BSDF</b>      |             |
|--------|-----------------------------|-------------|
|        |                             | <b>BSDF</b> |
|        | Multiscatter GGX            |             |
|        | <b>Base Color</b>           |             |
|        | Subsurface:                 | 0.000       |
|        | Subsurface Radius           |             |
|        | Subsurface Color            |             |
| i<br>i | Metallic:                   | 0.000       |
|        | Specular:                   | 0.500       |
|        | <b>Specular Tint:</b>       | 0.000       |
|        | Roughness:                  | 0.500       |
|        | Anisotropic:                | 0.000       |
|        | Anisotropic Rotation: 0.000 |             |
|        | Sheen:                      | 0.000       |
|        | <b>Sheen Tint:</b>          | 0.500       |
|        | Clearcoat:                  | 0.000       |
|        | <b>Clearcoat Gloss:</b>     | 1.000       |
|        | <sup>4</sup> IOR:           | 1.450       |
|        | Transmission:               | 0.000       |
|        | Normal                      |             |
|        | <b>Clearcoat Normal</b>     |             |
|        | Tangent                     |             |

Slika 17. Principled BSDF čvor (Blender, bez dat.)

Koristit ću Pricipled\_BSDF čvor u Blenderu za izradu materijala u sceni. Taj čvor je ustvari PBR (eng. Physics based render) čvor. Čvorom je moguće ostvariti izgled različitih materijala koji su realistični. Na slici 17. možemo vidjeti kako čvor izgleda u alatu Blender.

Prvi materijal koji sam napravio je bilo drvo koje se nalazi na klupama. Teksture za ovaj kao i za sve ostale sam preuzeo sa stranice textures.com. Potrebna je tekstura za boju, hrapavost i normale. Ostale opcije nisu nužne ali mogu dodati dodatne detalje. Kod metalnih površina potrebna je metalik tekstura. Neke teksture sam malo izmijenio kako bi bile sličnije onome što se vidi na fotografiji koju sam koristio kao prijedlog. Na slici 18. možemo vidjeti kako izgleda moj materijal u Blenderu i materijal koji je stavljen na model majmunove glave u pregledu.

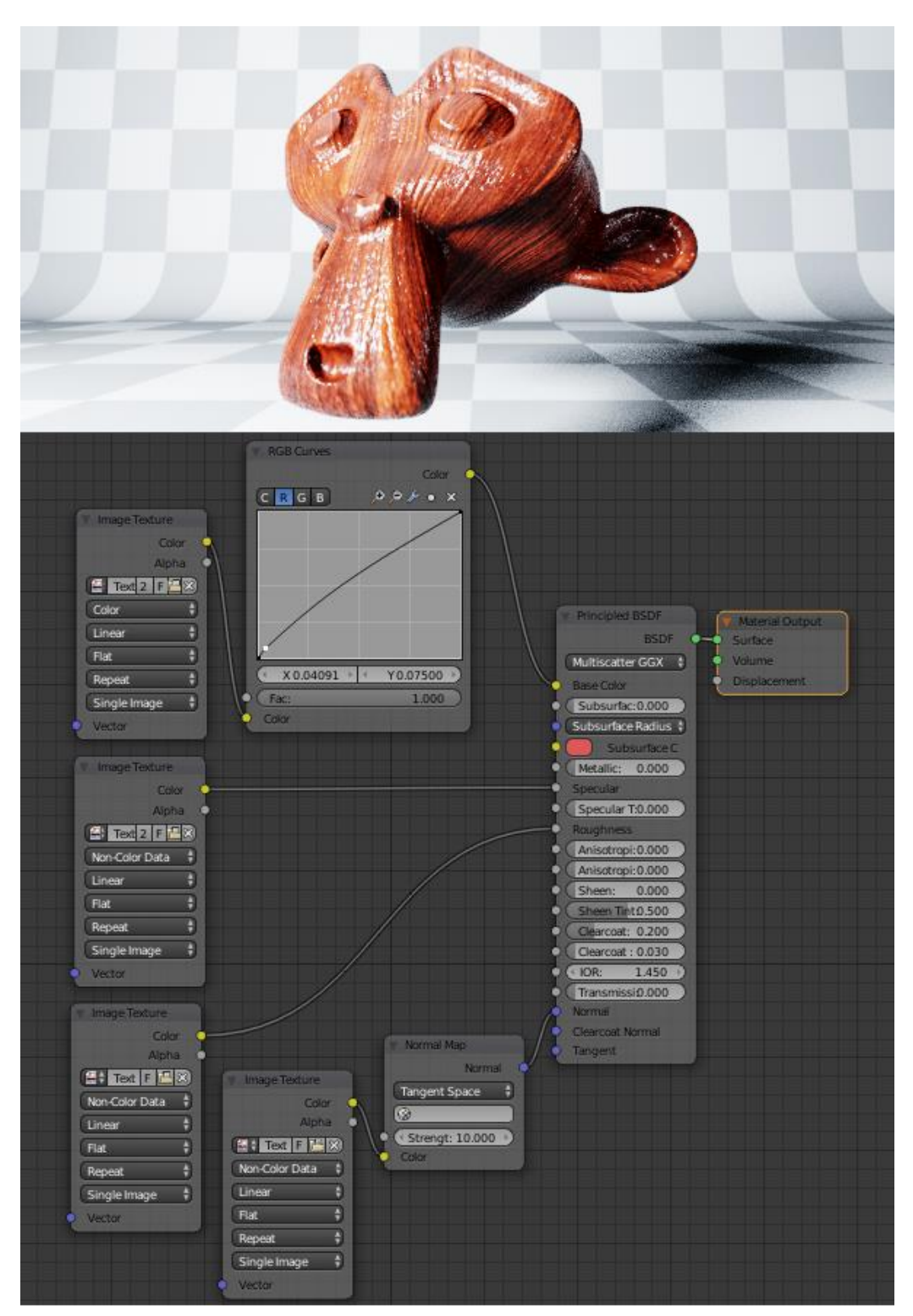

Slika 18. Materijal - drvo (autorski rad)

Za ostale materijali u blizini kamere jedine razlike su druge teksture i manje promjene koje sam dodao kako bi materijali izgledali sličnije onima na slici 13. (Originalna fotografija).

Materijali za objekte koji nisu u neposrednoj blizini kamere su jednostavniji, a primjer takvog objekta je aparat za gašenje kojeg možemo vidjeti na slici 19. Tako štedimo na vremenu iscrtavanja, a ne gubimo puno na kvaliteti.

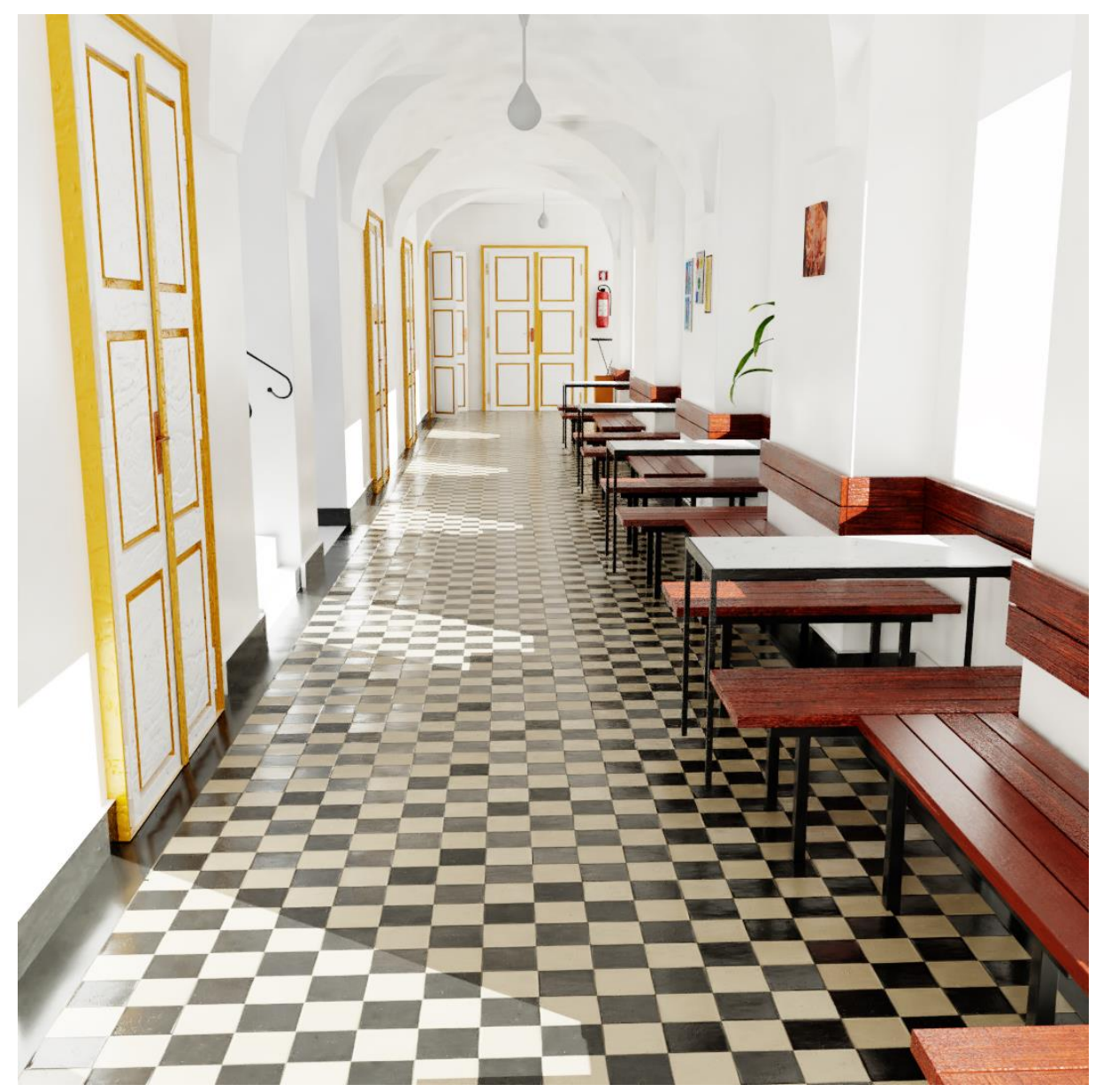

Finalnu scenu sa svim materijalima možemo vidjeti na slici ispod.

Slika 19. Finalna slika (autorski rad)

Slika već ovdje poprima izgled koji je realističan. Mogao sam paziti na još neke detalje

na modelima i materijalima, ali scena uvijek može izgledati bolje, a uvijek postoje neke stvari koje bismo mogli izmijeniti. Scena izgleda zadovoljavajuće i u ovom trenutku sam odlučio stati. Osim toga, štedimo i na vremenu iscrtavanja jer s detaljima scena postaje zahtjevnija i za iscrtavanje.

## <span id="page-42-0"></span>**8.3. Završna obrada**

U završnoj obradi pokušao sam dodati neke efekte, ali oni nisu pridonijeli mojoj sceni. Jedina promjena je bila u bojama koju je vrlo lako postići. Zato sam odlučio jedan dio svog rada posvetiti izradi novih scena na kojima mogu prikazati te efekte. Teorijski dio završne obrade smo već objasnili, a u ovom dijelu ću se posvetiti primjeni u Blenderu.

## <span id="page-42-1"></span>**8.3.1.Bljesak (eng.** *glare***)**

Kako smo već objasnili utjecaj efekta bljeska, napravio sam jednostavnu scenu s uličnom lampom i iscrtao je kako bismo mogli ispitati praktičnu primjenu. Zatim sam u kompozitoru u Blenderu dodao bljesak čvor s kojim možemo postići taj efekt.

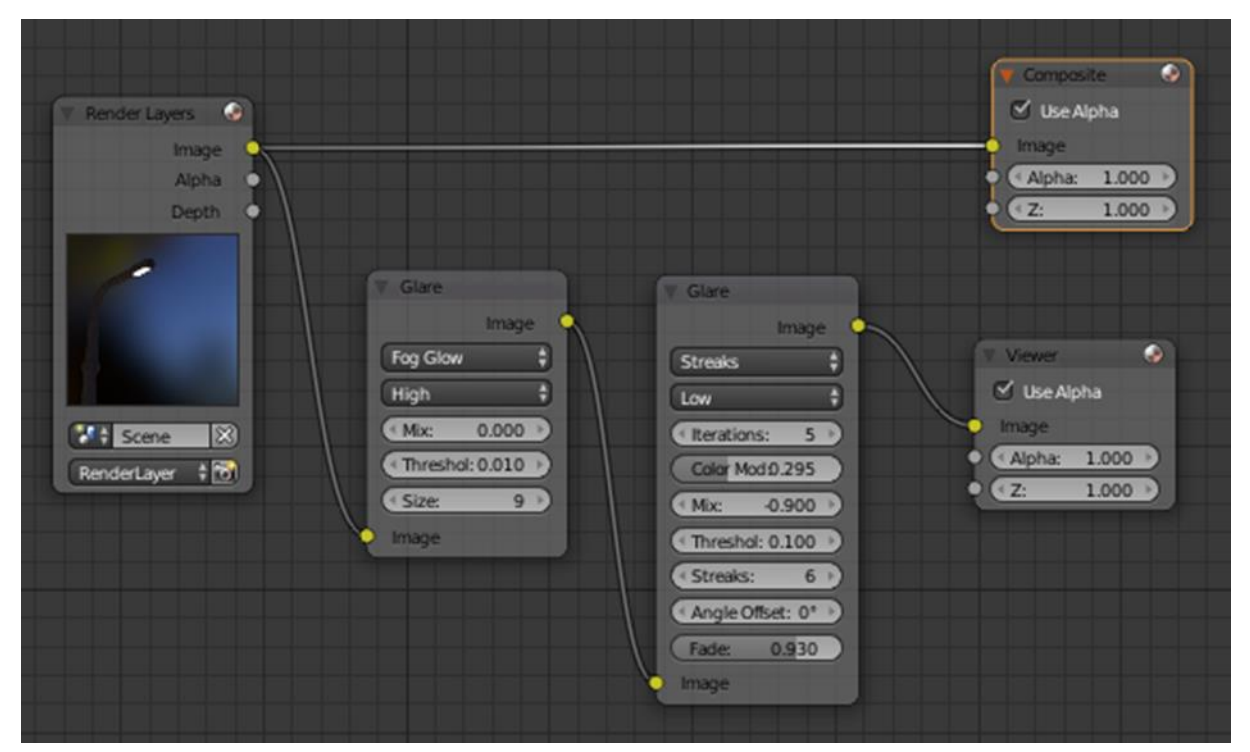

Slika 20. Čvorovi u Blenderu (bljesak)

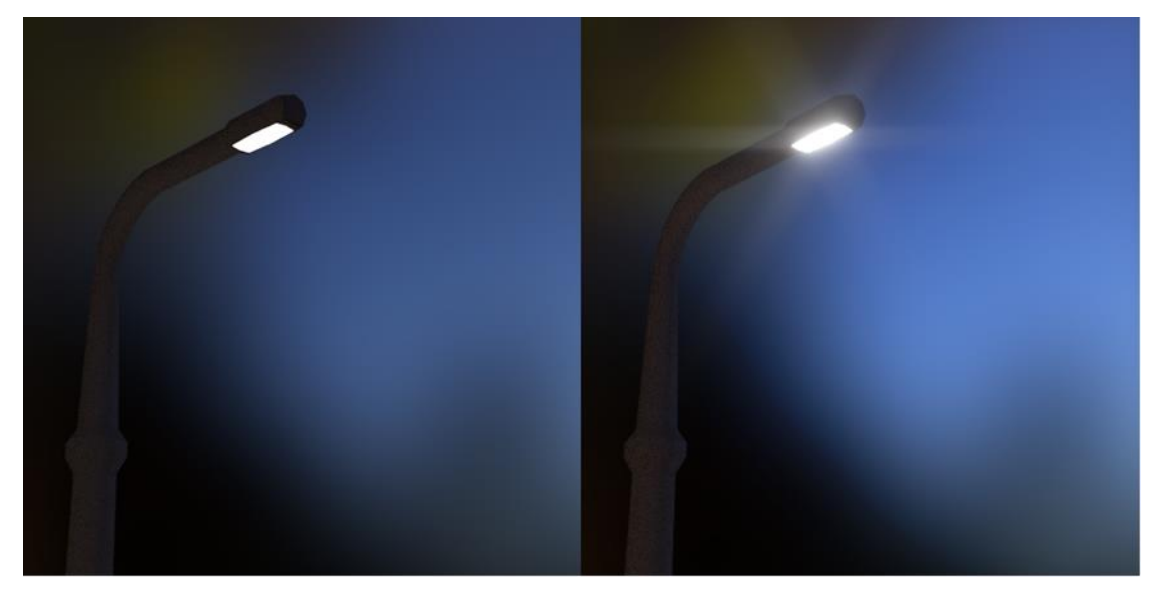

Slika 21. Primjer bljeska na jednostavnoj sceni u Blenderu (autorski rad)

Na slici 20. možemo vidjeti kako izgledaju čvorovi, a na slici 21. rezultat. Detalje o čvorovima i kako svaki ulaz utječe na rezultat možemo vidjeti na službenoj stranici Blendera.

### <span id="page-43-0"></span>**8.3.2.Kromatska aberacija**

U Blenderu ću pokazati način na koji se može postići efekt kromatske aberacije. Napravio sam jednostavnu scenu na koju ću dodati efekt. U kompozitoru sam koristio "Lens distortion" čvor. Promjenom vrijednosti raspršivanja (eng. Dispersion) dodajemo efekt aberacije, veće vrijednosti daju očitiji efekt. Osim toga, stavio sam kvačicu na "Projector" jer sam tako dobio sliku fokalne duljine. Ako nije stavljena kvačica dobijemo efekt zumiranja koji u mom slučaju nije potreban.

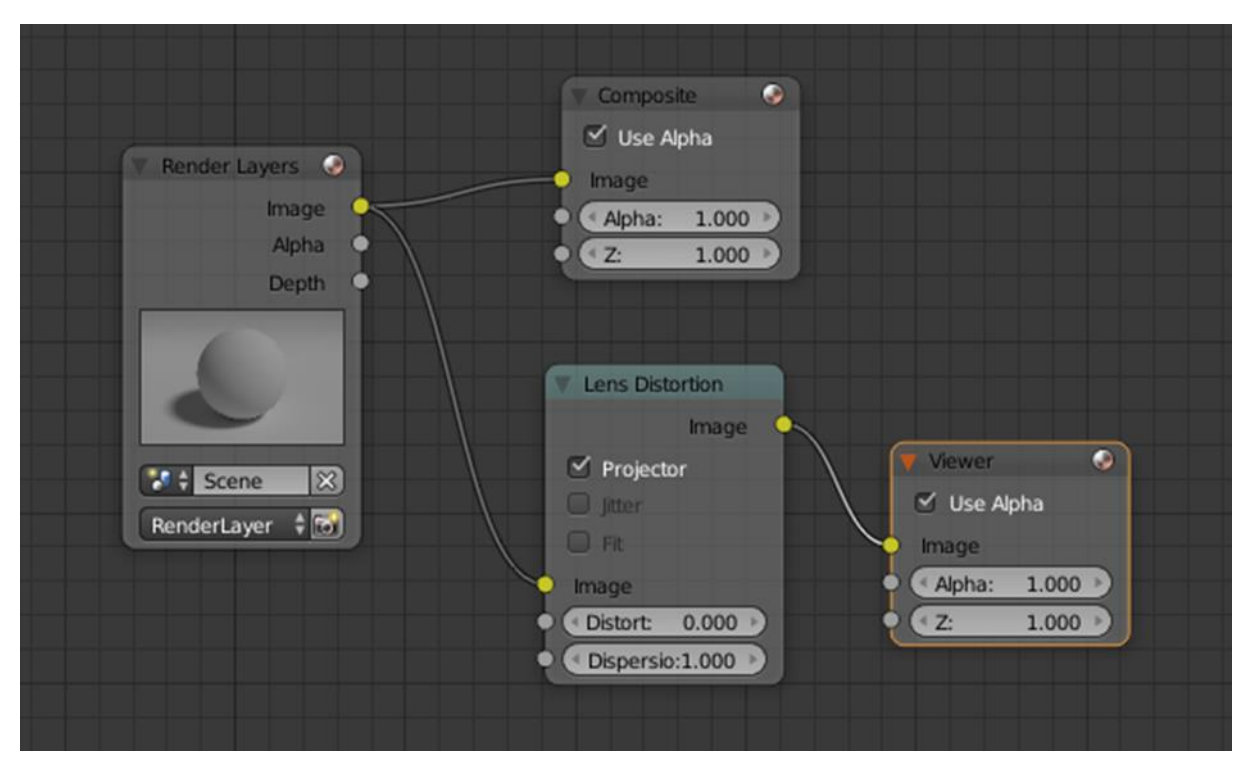

Slika 22. Čvorovi u kompozitoru – kromatska aberacija (autorski rad)

<span id="page-44-0"></span>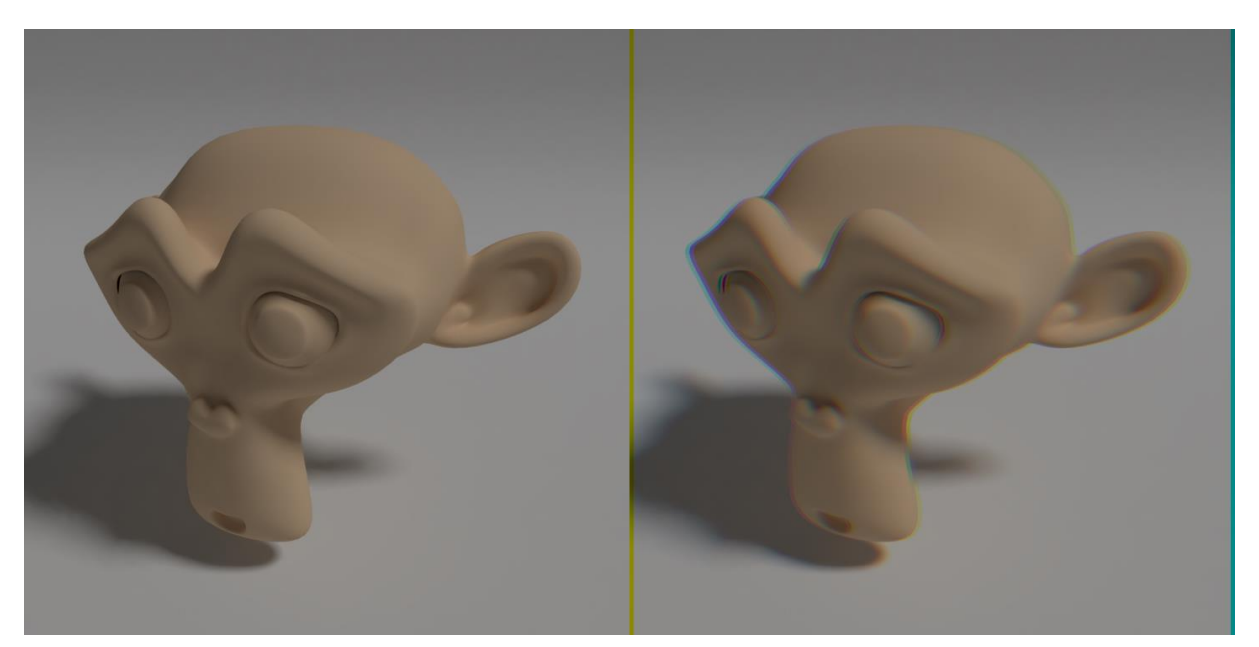

Slika 23. Efekt aberacije u blenderu (autorski rad)

Na slici 22. možemo vidjeti čvorove u kompozitoru, a na slici 23. sliku s i bez efekta. Kao što vidimo na slici s efektom na rubovima slike se pojavljuju obojene crte. To je posljedica efekta koji sam dodao. U ovom slučaju ga nisam maknuo jer je to primjer, ali inače se može maknuti uz pomoć maskiranja u kompozitoru.

### <span id="page-45-0"></span>**8.3.3.Dubina polja**

Dubinu polja u Blenderu možemo postići tijekom iscrtavanja. Postoje dva načina na koji određujemo fokus leće. Jedan je način da odredimo fiksnu udaljenost od kamere, a drugi je da odaberemo predmet koji želimo da bude u fokusu. Pokazat ću najjednostavniji način za dobivanje efekta u Blenderu. Prvo je potrebno odabrati kameru i u opcijama pod "Depth of field" umjesto "Radius" u "Aparature" opcijama odaberemo F-stop. Tako možemo lakše i intuitivnije upravljati efektom. Veće vrijednosti daju veći fokus tako da je efekt očitiji ako biramo manje vrijednosti. Zatim odaberemo fiksnu udaljenost ili predmet na koji se želimo fokusirati. Detaljnije možemo pronaći na službenoj stranici Blendera.

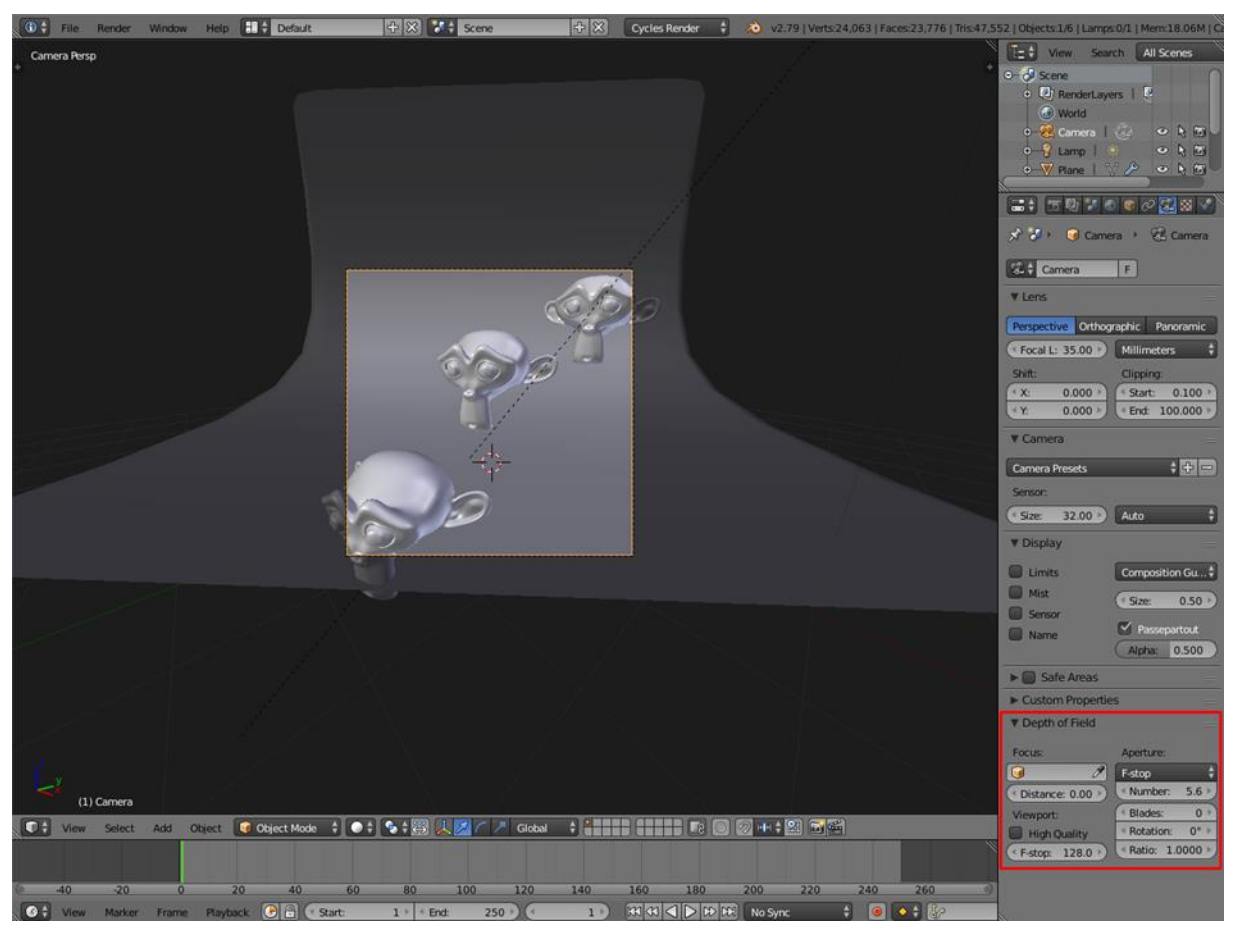

Slika 24. Slika ekrana (dubina polja)

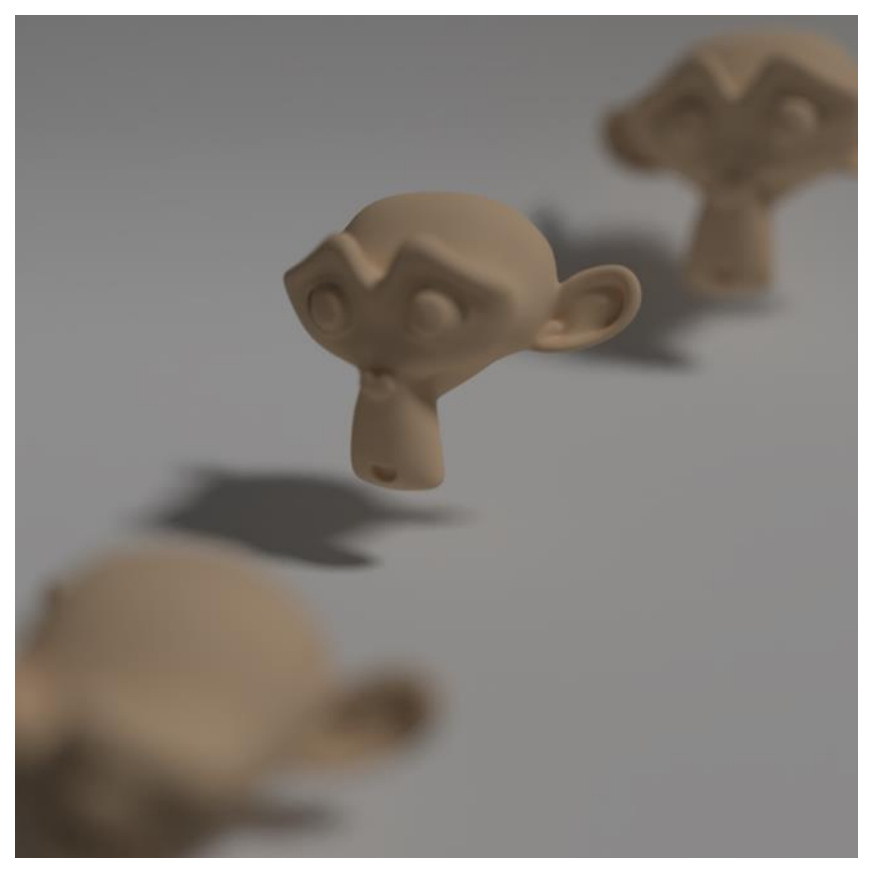

Slika 25. Dubina polja u jednostavnoj sceni u Blenderu (autorski rad)

Na slici 24. možemo vidjeti opcije, a na slici 25. vidimo kako taj efekt izgleda nakon iscrtavanja, u ovom slučaju sam se fokusirao na model majmunove glave u sredini. Moguće je isti efekt postići i u kompozitoru, ako prilikom iscrtavanja odaberemo opciju koja pamti informaciju o položaju objekata u sceni. Kasnije se s tom informacijom može postići isti efekt koji smo opisali gore, odnosno može se lažirati.

## <span id="page-47-0"></span>**9. Zaključak**

Kroz rad sam pokušao čitatelju približiti fotorealizam odgovarajući na nekoliko pitanja. "Što je fotorealizam?" je bilo prvo pitanje na koje sam dao odgovor. Kroz prvo poglavlje sam pisao o fotorealizmu, definirao ga i dao nekoliko primjera. Zaključak je da je fotorealizam pokušaj postizanja slike koja je što sličnija fotografiji, filmu ili realnosti. Primjerima sam dodatno definirao fotorealizam i pokazao što se danas može postići koristeći tehnologiju koja nam je dostupna.

U tom istom poglavlju sam odgovorio i na pitanje "Gdje se fotorealizam koristi?". Vidjeli smo da se najviše upotrebljava u filmskoj industriji, industriji igara i marketingu. U filmskoj industriji se koristi radi prikazivanja bića i scena koja je inače teško, skupo ili nemoguće prikazati. Isto vrijedi i za igre. U marketingu se koristi radi prikazivanja arhitekture i proizvoda, i onih koji još ne postoje, a uz to je i jeftinije i fleksibilnije.

Kroz ostatak rada sam odgovorio na pitanje "Kako postići fotorealizam?" teorijski i praktično. U teorijskom dijelu sam dao neke smjernice koje na mogu pomoći pri izradi fotorealistične scene. On je sadržavao smjernice o svjetlu, materijalima i završnoj obradi koji su ključni za postizanje fotorealizma.

Za izradu praktičnog dijela sam koristio Blender, program koji je besplatan i u kojem je moguće postići fotorealizam bez dodataka. Uz Blender sam koristio i GIMP koji sam koristio za manje promjene u teksturama. Pomoću ta dva programa izradio sam scenu koja prikazuje hodnik. Prilikom izrade scene koristio sam neke od smjernica koje sam naveo u teorijskom dijelu. Tijekom modeliranja sam dodavao zaobljenje na rubovima, osvjetljenje u sceni sam postigao relativno lako koristeći jedno globalno svjetlo, materijale sam izradio koristeći metal/hrapavost metodu, a dodatnim primjerima koje sam izradio pokazao sam neke od metoda u završnoj obradi.

Mislim da je odabir Blendera za izradu fotorealistične scene dobra odluka jer je postizanje fotorealizma jednostavno i besplatno. Postoji mnogo materijala koji su pristupačni što je velika prednost. Ulaz u svijet fotorealizma, ali i računalne grafike i 3D modeliranja, je time također olakšan. Blender se kontinuirano održava i postizanje fotorealizma će u budućnosti biti još lakše. Mislim da Blender nije ograničen što se tiče mogućnosti i da se u njemu mogu postići isti rezultati kao i u profesionalnim alatima.

## <span id="page-48-0"></span>**10. Popis literature**

- A. Price (2015.) *Why You Should be Striving for Photorealism.* Preuzeto 16. 9. 2019. s <https://www.blenderguru.com/articles/photorealism-important>
- A. Price (2016.) *Photorealism explained.* Preuzeto 16. 9. 2019. s [https://docs.google.com/presentation/d/1SpyTP7rdwv6N](https://docs.google.com/presentation/d/1SpyTP7rdwv6N-cA9VToYfBIS8yj6lg5Py2XfOeo488Q/edit#slide=id.g141444f9b3_1_325)[cA9VToYfBIS8yj6lg5Py2XfOeo488Q/edit#slide=id.g141444f9b3\\_1\\_325](https://docs.google.com/presentation/d/1SpyTP7rdwv6N-cA9VToYfBIS8yj6lg5Py2XfOeo488Q/edit#slide=id.g141444f9b3_1_325)
- Andrei B. Khodulev, Edward A. Kopylov (1996.) *Physically accurate lighting simulation in computer graphics software.* Russian Academy of Sciences.
- Barsky, B. A., & Kosloff, T. J. (2008.). *Algorithms for Rendering Depth of Field Effects in Computer Graphics*
- Birn, J. (2013). *Digital Lighting and Rendering (3rd edition),* SAD, New riders
- C. Nichols (2016.) *The Truth About Unbiased Rendering*. Preuzeto 10. 9. 2019. s <https://www.chaosgroup.com/blog/the-truth-about-unbiased-rendering>
- Calum Marsh (2018.) *How TV Finally Got Its Own Blockbuster Special Effects*. Preuzeto 13. 9. 2019. s [https://www.vulture.com/2018/12/tv-special-effects-caught-up-to](https://www.vulture.com/2018/12/tv-special-effects-caught-up-to-movies.html)[movies.html](https://www.vulture.com/2018/12/tv-special-effects-caught-up-to-movies.html)
- D. Dammelhart (bez dat.) *Tips and Tricks for Creating Photorealistic Models, with Dominik Dammelhart.* Preuzeto 18. 9. 2019. s [https://cgsociety.org/news/article/2993/tips-and](https://cgsociety.org/news/article/2993/tips-and-tricks-for-creating-photorealistic-models-with-dominik-dammelhart)[tricks-for-creating-photorealistic-models-with-dominik-dammelhart](https://cgsociety.org/news/article/2993/tips-and-tricks-for-creating-photorealistic-models-with-dominik-dammelhart)
- Glassner, A. S. (2011.). *Principles of Digital Image Synthesis*, California, SAD, Morgan Kaufmann Publishers, Inc.
- *How CGI changed movies forever.* Preuzeto 14. 9. 2019. s [https://www.huffingtonpost.com.au/2016/05/12/how-cgi-changed-movies](https://www.huffingtonpost.com.au/2016/05/12/how-cgi-changed-movies-forever_a_21358758/)[forever\\_a\\_21358758/](https://www.huffingtonpost.com.au/2016/05/12/how-cgi-changed-movies-forever_a_21358758/)
- I. Failes (2016.) *The Magic Behind Killer Zombies and the Battle of the Bastards.* Preuzeto 10. 9. 2019. s [https://www.inverse.com/article/20582-best-tv-vfx-game-of-thrones-walking](https://www.inverse.com/article/20582-best-tv-vfx-game-of-thrones-walking-dead-penny-dreadful)[dead-penny-dreadful](https://www.inverse.com/article/20582-best-tv-vfx-game-of-thrones-walking-dead-penny-dreadful)
- J. Lampel (2019.) *6 Principles of Great 3D Modeling in Blender.* Preuzeto 18. 9. 2019. s <https://cgcookie.com/articles/6-principles-of-great-3d-modeling>
- J. Raekelboom (2014.) *Photorealism in CG world,* Edinburgh Napier University, Texas
- *Lens Distortion: What Every Photographer Should Know*. Preuzeto 27. 6. 2019. s <https://clickitupanotch.com/lens-distortion/>
- *Light and Matter : The theory of Physically-Based Rendering and Shading*. Preuzeto 3. 7. 2019. s<https://academy.substance3d.com/courses/the-pbr-guide-part-1>
- Mansurov, N. (2013.) *What is Vignetting?.* Preuzeto 27. 6. 2019., s <https://photographylife.com/what-is-vignetting>
- Mansurov, N. (2018.). *What is Chromatic Aberration?* Preuzeto 03. 9. 2018., s <https://photographylife.com/what-is-chromatic-aberration>
- Nvidia (2019.) *NVIDIA RTX Technology: Making Real-Time Ray Tracing A Reality For Games.* Preuzeto 16. 9. 2019. s [https://www.nvidia.com/en-us/geforce/news/nvidia-rtx-real](https://www.nvidia.com/en-us/geforce/news/nvidia-rtx-real-time-game-ray-tracing/)[time-game-ray-tracing/](https://www.nvidia.com/en-us/geforce/news/nvidia-rtx-real-time-game-ray-tracing/)
- *Practical Guidelines For Creating PBR Textures*. Preuzeto 3. 7. 2019. s <https://academy.substance3d.com/courses/the-pbr-guide-part-2>
- Russell, J. (2015.) *Basic theory of physically-based rendering*. Preuzeto 25. 4. 2019., s <https://photographylife.com/what-is-vignetting>
- Scharr Jill (2013.) *The Tech Challanges to Photorealistic Games*. Preuzeto 13. 9. 2019. s <https://www.tomsguide.com/us/photorealism-ten-years-why,review-1915-2.html>
- ScreenAge (2017.) *The amazing story behind the 3D renderings in ikea catalogues.* Preuzeto 16. 9. 2019. s<https://www.screenage.com.au/ikea-catalogue-3d-renderings/>
- Smith John (2017.) *The Upsides of Using CGI in Commercial Marketing*. Preuzeto 14.9.2019. s [https://www.business2community.com/tech-gadgets/upsides-using-cgi-commercial](https://www.business2community.com/tech-gadgets/upsides-using-cgi-commercial-marketing-01900380)[marketing-01900380](https://www.business2community.com/tech-gadgets/upsides-using-cgi-commercial-marketing-01900380)
- Spencer, G., Shirley, P., Zimmerman, K., & Greenberg, D. P. (1995). *Physically-based glare effects for digital images*, SIGGRAPH '95

## <span id="page-50-0"></span>**11. Popis slika**

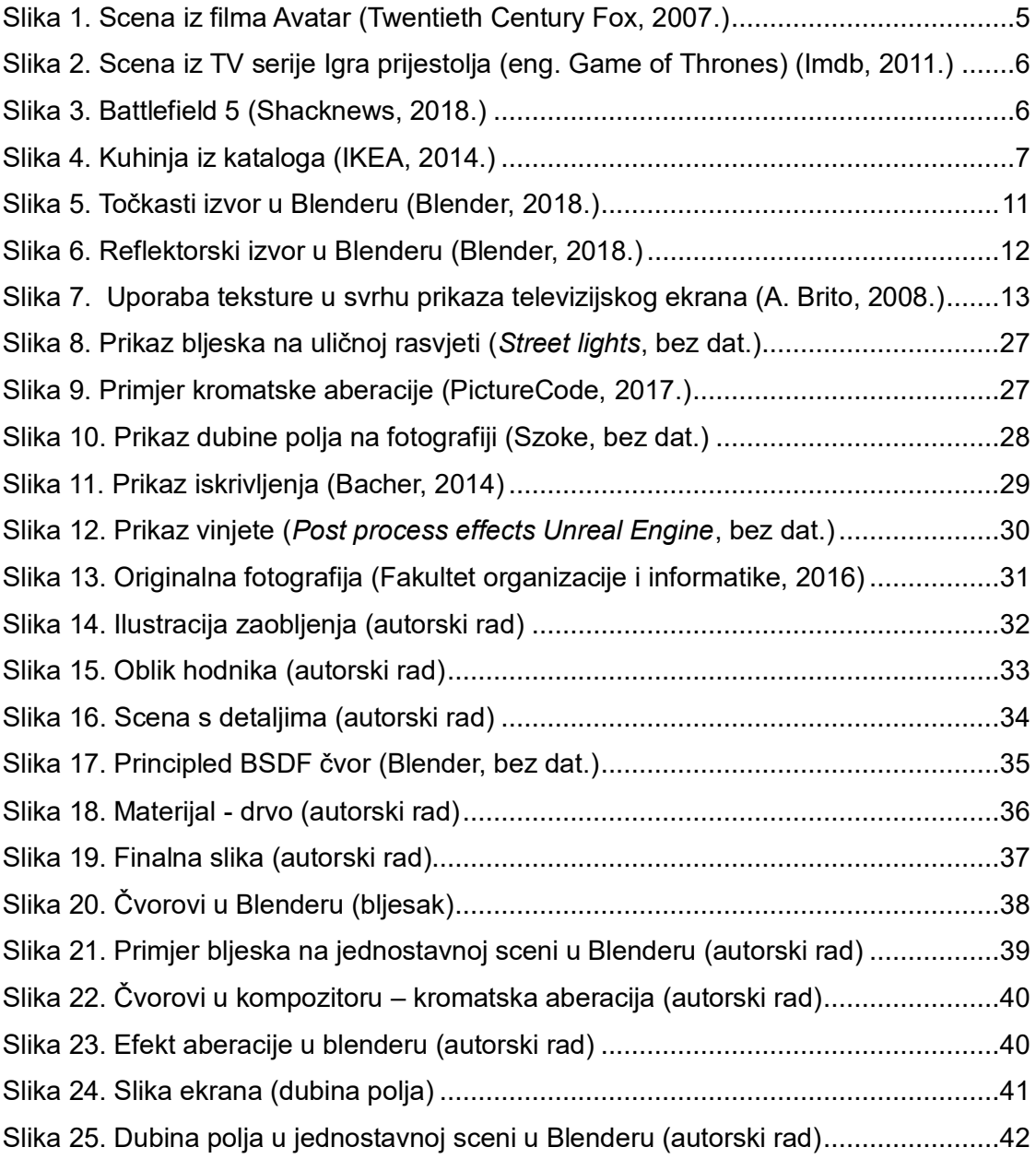